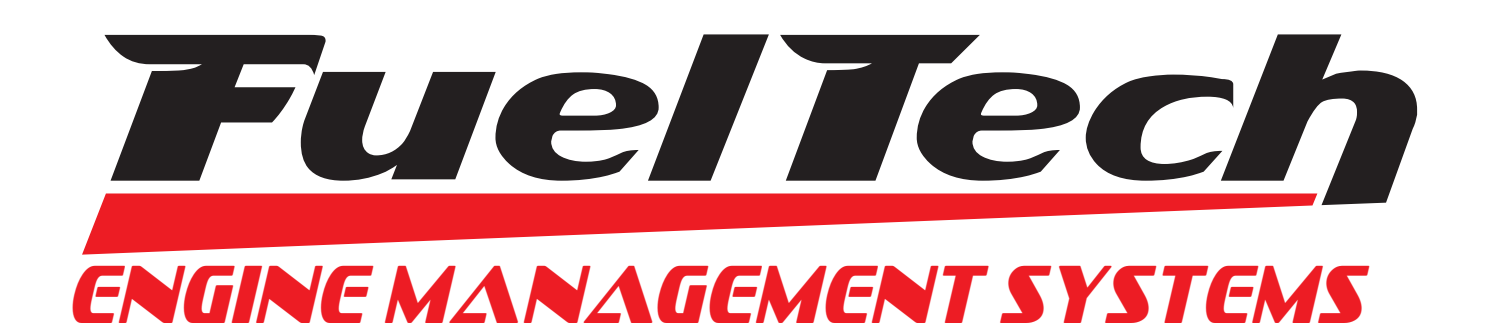

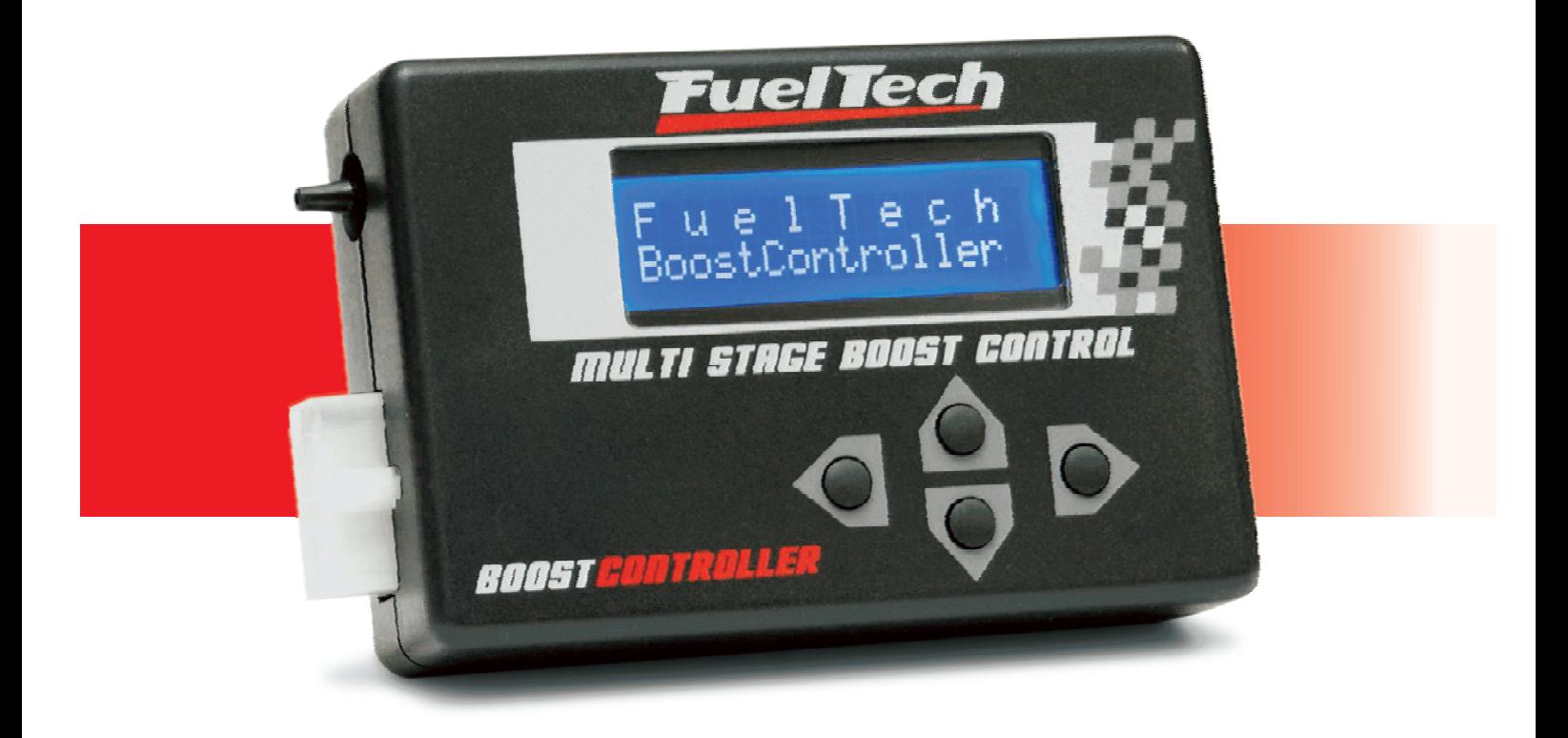

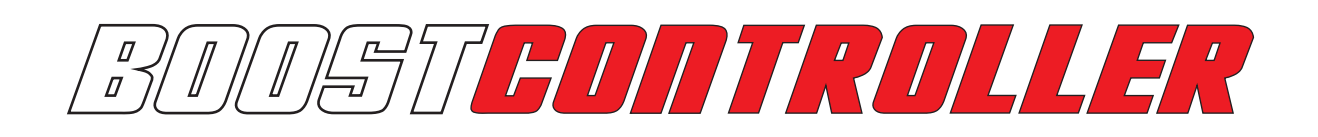

Controle Eletrônico de Pressão de Turbo com Múltiplos Estágios

Manual de Instalação <sup>e</sup> Operação

**RUCET EUDTRUWER** 

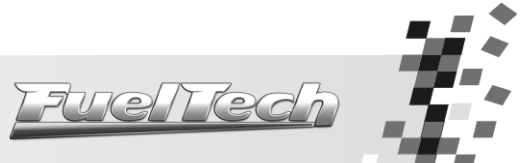

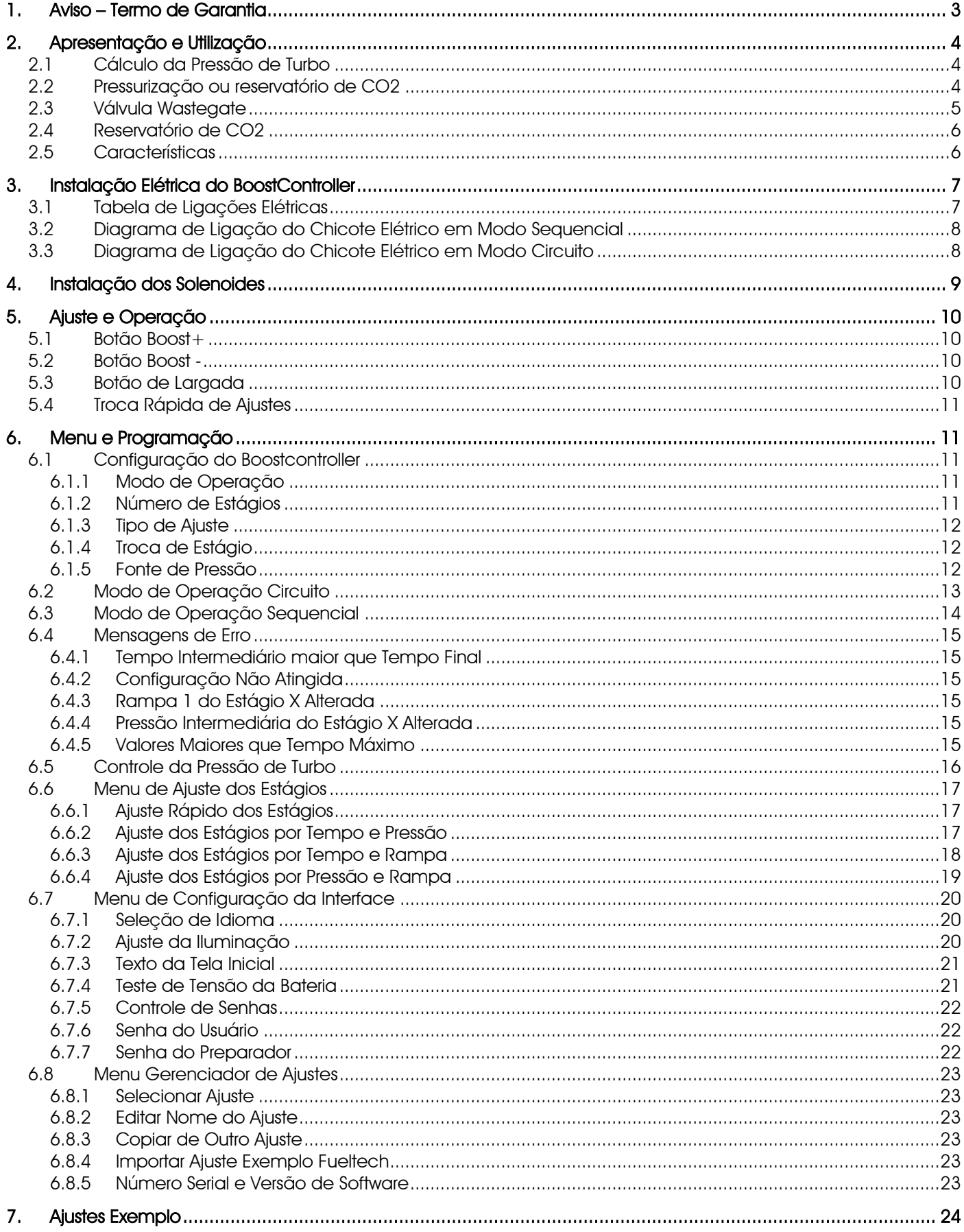

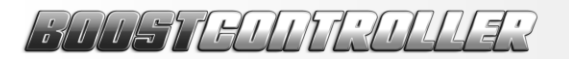

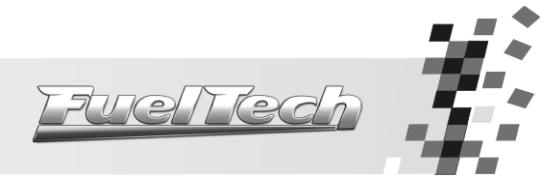

<span id="page-2-0"></span>1. Aviso – Termo de Garantia

#### A utilização deste equipamento implica na total concordância com os termos descritos neste manual e exime o fabricante de qualquer responsabilidade sobre a utilização incorreta do produto.

Leia todo o Manual do produto antes de começar a instalação.

Este produto deve ser instalado e regulado apenas por oficinas especializadas ou pessoas capacitadas e que tenham experiência com regulagem e preparação de motores.

Antes de começar qualquer instalação elétrica desconecte a bateria.

A desobediência a qualquer um dos avisos e precauções descritos neste manual pode causar danos ao motor e perda da garantia deste produto. Acerto incorreto do produto pode causar danos ao motor.

Avisos Importantes para a correta instalação:

- Sempre corte as sobras de fio NUNCA enrole o pedaço sobrando, pois isso se torna uma antena captadora de interferências e pode gerar o mau funcionamento do equipamento.
- O fio preto do chicote PRECISA ser ligado diretamente ao negativo da bateria, assim como todos os terras de sensores.
- O fio preto/branco PRECISA ser ligado diretamente ao bloco ou cabeçote do motor. Isso evita muitos problemas com interferência.

AVISO

#### Sempre anote os mapas e todos os outros ajustes do módulo, pois quando for preciso fazer alguma atualização a ele voltará zerado.

#### Garantia Limitada

A garantia deste produto é de 1 ano a partir da data da compra e cobre apenas defeitos de fabricação. Defeitos e danos causados pela incorreta utilização do produto não são cobertos por garantia.

#### A violação do Lacre implica na perda da Garantia do Produto e também do direito a atualizações disponibilizadas.

Manual versão 2.3 – Outubro/2013

**RUGHEUNINUUE**?

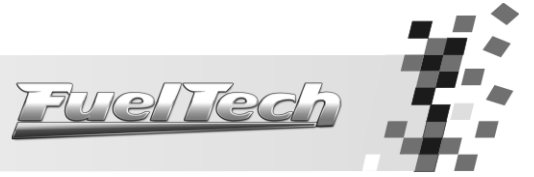

#### <span id="page-3-0"></span>2. Apresentação e Utilização

O FuelTech BoostController é um controlador de pressão de turbo de múltiplos estágios que gerencia com precisão até seis estágios de turbo e mais um estágio de largada, possibilitando um controle de tração preciso e eficiente para automóveis ou motocicletas. Dentro de cada estágio ainda é possível determinar uma dupla rampa de crescimento da pressão de turbo, o que possibilita suavização da "pegada" da turbina a cada troca de marcha, tornando a geração de potência do motor ideal para a tração disponível.

Importante: A pressão controlada pelo FuelTech BoostController é a pressão na parte superior da válvula wastegate e não a pressão de turbo no coletor.

#### <span id="page-3-1"></span>2.1 Cálculo da Pressão de Turbo

Este equipamento atua controlando a pressão na parte superior da válvula wastegate (reguladora da pressão de turbo no escapamento) de acordo com o estágio selecionado (normalmente sendo atribuído um estágio a cada marcha e ainda a pressão para o corte de largada). Portanto, a pressão que este equipamento controla não é a pressão de turbo diretamente. Esta é determinada pela carga da mola da válvula wastegate MAIS a pressão na parte superior da válvula MENOS o efeito de contrapressão no escapamento, que será explicado melhor abaixo. Para baixas pressões, se sua válvula, sem controle eletrônico, regula a pressão de turbo no coletor em 0,5bar e for colocado 0,3bar de pressão na parte superior da válvula pelo FuelTech BoostController, a pressão de turbo no coletor será aproximadamente 0,8bar (0,5bar + 0,3bar = 0,8bar). Esta regra pode ser usada como uma estimativa da pressão de turbo no coletor de admissão, porém essa relação não pode ser garantida para todos os casos.

#### <span id="page-3-2"></span>2.2 Pressurização ou reservatório de CO2

Em altas pressões de turbo, a contra pressão do escapamento gera uma força contra a mola da wastegate e acaba reduzindo a pressão de turbo final.

Portanto a equação completa é:

$$
MAP = MOLA + BC - (%) \times EMAP)
$$

onde:

MAP: Pressão de turbo MOLA: Pressão inicial da wastegate BC: Pressão aplicada pelo BoostController na parte superior da wastegate %: percentual da contrapressão que afeta a válvula wastegate EMAP: contra pressão de escapamento

#### Exemplo 1:

MAP: 0,8bar MOLA: 0,5bar BC: ? %: 25% = 0,25 (Este valor é uma constante, deve ser utilizado sempre, independente da pressão de turbo) EMAP: 0,8bar

 $0.8 = 0.5 + BC - (0.25 \times 0.8)$   $\rightarrow BC = 0.5$ bar

Neste exemplo, a pressão de turbo desejada é 0,8bar. Estimando um percentual de 25% de transferência, descobrimos que a pressão necessária na parte superior da wastegate deve ser 0,5bar, neste caso, inferior à pressão de turbo, podendo então ser utilizada a pressurização como fonte, pois ela é superior à pressão necessária.

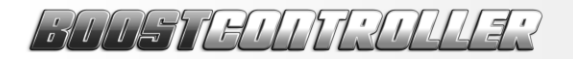

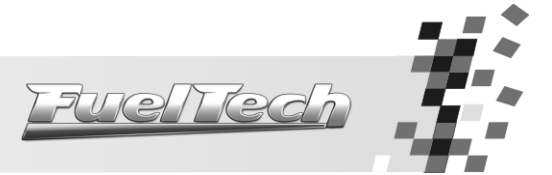

#### Exemplo 2:

MAP: 3,0bar MOLA: 0,5bar BC: ? %:  $25\% = 0.25$ EMAP: 4,0bar

 $3,0 = 0,5 + BC - (0,25 \times 4,0) \rightarrow BC = 3,5$ bar

No exemplo 2 a pressão de turbo desejada é 3,0bar. Estimando um percentual de 25% de transferência, descobrimos que a pressão necessária na parte superior da *wastegate* é de 3,5bar, ou seja, superior à pressão de turbo. Como a pressão que o BoostController recebe é da pressurização, **inferior** à pressão que deve ser aplicada na parte superior da *wastegate*, ele não será capaz de manter a pressão de turbo em 3,0 bar. Para corrigir este problema existem três alternativas:

- a) Aumentar a pressão na mola da válvula wastegate: ao proceder desta forma, reduz-se a faixa de atuação do equipamento (a pressão mínima será um pouco maior);
- b) Diminuir a contra pressão no escapamento: normalmente exige uma mudança de turbina e traz outros efeitos colaterais como aumento do lag do turbo;

Portanto, neste exemplo, o indicado é a instalação de um reservatório de CO2 para atingir a pressão desejada.

#### <span id="page-4-0"></span>2.3 Válvula Wastegate

A válvula *wastegate* é um dos itens mais importantes para o correto funcionamento do FuelTech BoostController, é muito importante que a mesma possua as seguintes características:

- 1. Capacidade de aliviar o motor para uma pressão entre 0,3bar e 0,9bar constante e com níveis aceitáveis de contrapressão no coletor de escapamento;
- 2. Vedação perfeita com o coletor;
- 3. Diâmetro e curso adequados à potência do motor (por exemplo, motores entre 500cv e 850cv exigem uma válvula de 60mm ou duas de 40mm, acima de 850cv recomenda-se duas válvulas wastegate de 60mm);
- 4. Vedação na parte inferior e superior da membrana, não podendo ter qualquer vazamento de ar (cuide para verificar se sua válvula não possui um furo na parte superior, comum em controladores mecânicos de Boost);

Antes de qualquer teste com o BoostController deve-se verificar qual é a pressão que a válvula *wastegate* utilizada permite. Caso sua válvula possua regulagem mecânica, diminua totalmente a carga da mola, e verifique a pressão de turbo atingida e mantida nesta situação. Se, por exemplo, a pressão mínima atingida com a válvula wastegate for de 0,6bar, a faixa de trabalho de pressão de turbo não será inferior a esta, ou seja, o FuelTech BoostController não fará um controle de pressão que resulte em uma pressão menor que esta.

Seu sistema turbocompressor/*wastegate* tem um nível mínimo e um nível máximo de pressão. O BoostController não muda estes limites, somente os controla. Portanto, não há como afirmar que os valores de pressão ajustados no equipamento serão de fato atingidos, pois isso depende também das dimensões da turbina, contra pressão no escapamento e válvulas utilizadas em seu motor. Você deve conhecer estas características para que o BoostController lhe auxilie a obter o máximo desempenho do seu motor.

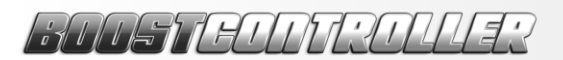

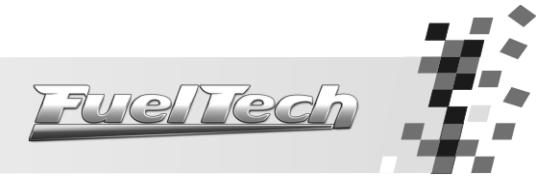

#### <span id="page-5-0"></span>2.4 Reservatório de CO2

 Para altas pressões de turbo, recomendamos a instalação de um reservatório de gás CO2 para fornecer a pressão que será aplicada à parte superior da válvula wastegate.

Como o BoostController consome pouco para controlar a wastegate, o cilindro utilizado pode ser pequeno como, por exemplo, um cilindro de Óxido Nitroso utilizado em motos ou um extintor de incêndio pequeno.

Quando utilizado o reservatório, é obrigatório o uso de um regulador de pressão industrial, limitando em 3, 4 ou 5bar a pressão na linha. Devem ser utilizados dois manômetros, um antes do regulador, indicando a pressão no cilindro e outro após o regulador, mostrando a pressão na linha.

Na configuração do BoostController será necessário informar qual a sua fonte de pressão, Pressurização ou Reservatório de CO2 com 3, 4 ou 5bar.

#### <span id="page-5-1"></span>2.5 Características

- **·** Controlador de pressão de turbo através da válvula wastegate;
- Com estágio de largada e mais 6 estágios de pressão de turbo;
- Modos de operação Sequencial e Circuito;
- Entradas de Botão Boost+ e Boost- para aumento ou diminuição instantânea da pressão de turbo;
- Controle com Dupla Rampa de crescimento de pressão de turbo por estágio;
- Acionamento de dois solenoides de controle de pressão;
- Controle de pressão na válvula com utilização da pressurização ou com cilindro de CO2 comprimido para maior precisão e resposta;
- Sensor de Pressão integrado de 6bar, com resolução de 0,01bar;
- Display LCD e botões que possibilitam todo o ajuste sem necessidade de um computador.

Dimensões: 120mm x 80mm x 30mm

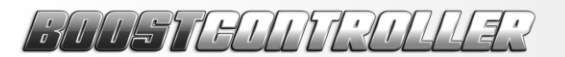

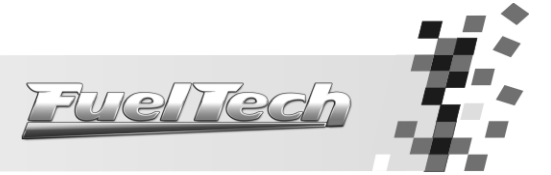

#### <span id="page-6-0"></span>3. Instalação Elétrica do BoostController

O BoostController possui um conector de 12 vias que é responsável pela alimentação (12V), pelo acionamento dos solenoides de incremento e alívio de pressão e pelas entradas para troca de estágio.

Os botões Boost+ e Boost- são de uso opcional. Enquanto estiverem pressionados, servem respectivamente para aumentar e aliviar a pressão instantaneamente de acordo com os valores determinados no menu. O modo Sequencial permite a utilização de ambos os botões, enquanto que no modo Circuito o usuário define se usará o Boost+ ou um sexto estágio (o Boost- não é habilitado nesse modo, ele é utilizado para ativar o 3° estágio).

O Botão de Troca de Marcha faz a troca para o próximo estágio de pressão, quando no modo Sequencial. Já no modo Circuito, este botão ativa o estágio 2.

O fio referente ao Botão de Largada, também de uso opcional, deve ser ligado de acordo com o modo de operação selecionado: quando em modo Sequencial liga-se esta entrada junto ao botão do corte de arrancada (Two-Step) da injeção ou GearController, pois, quando acionado, faz a pressão do turbo subir até a que foi ajustada no parâmetro "Pressão Estágio de Largada". No modo Circuito este botão ativa o estágio 1.

Os solenoides devem ser ligados nos fios lilás e marrom (que fazem o acionamento pelo negativo) e ao positivo pós-chave (12V) a fim de evitar que fiquem acionados com o carro desligado. Deve-se ter atenção especial durante a instalação das válvulas, pois elas têm um sentido de passagem do fluxo de ar e este deve ser respeitado.

Os fios laranja e cinza são usados apenas no modo Circuito e ativam, respectivamente, os estágios 4 e 5.

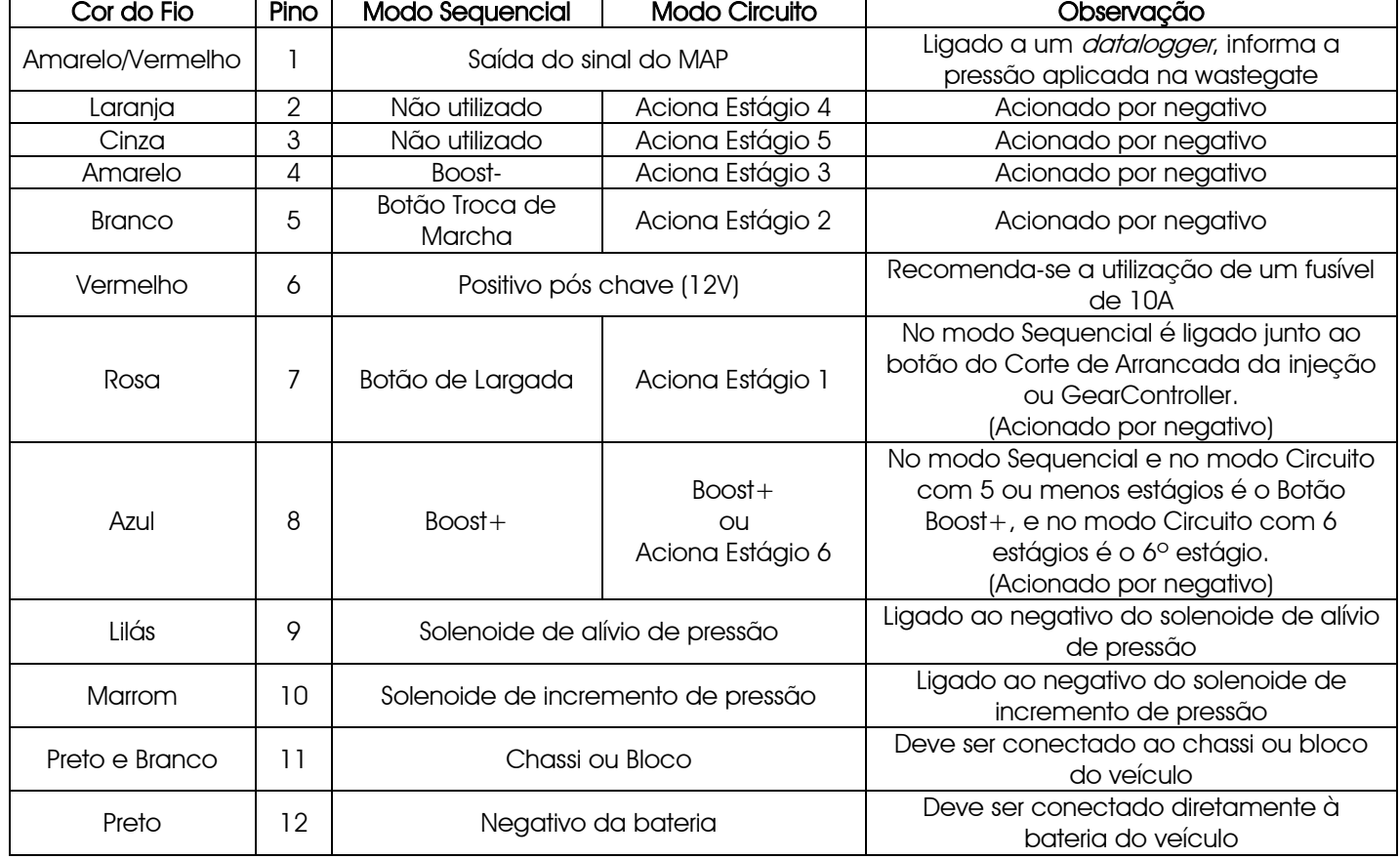

#### <span id="page-6-1"></span>3.1 Tabela de Ligações Elétricas

OBS.: O pino 1 do conector (fio Amarelo/Vermelho) é uma saída analógica do sinal do sensor MAP do BoostController. Para configurá-lo em qualquer Datalogger FuelTech, siga seu manual de instruções.

Para Dataloggers de outras marcas, use a tabela ao lado.

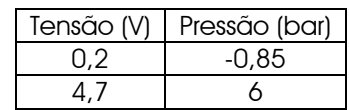

**RUGHEUNIRUUE?** 

# Fuerrech

#### <span id="page-7-0"></span>3.2 Diagrama de Ligação do Chicote Elétrico em Modo Sequencial

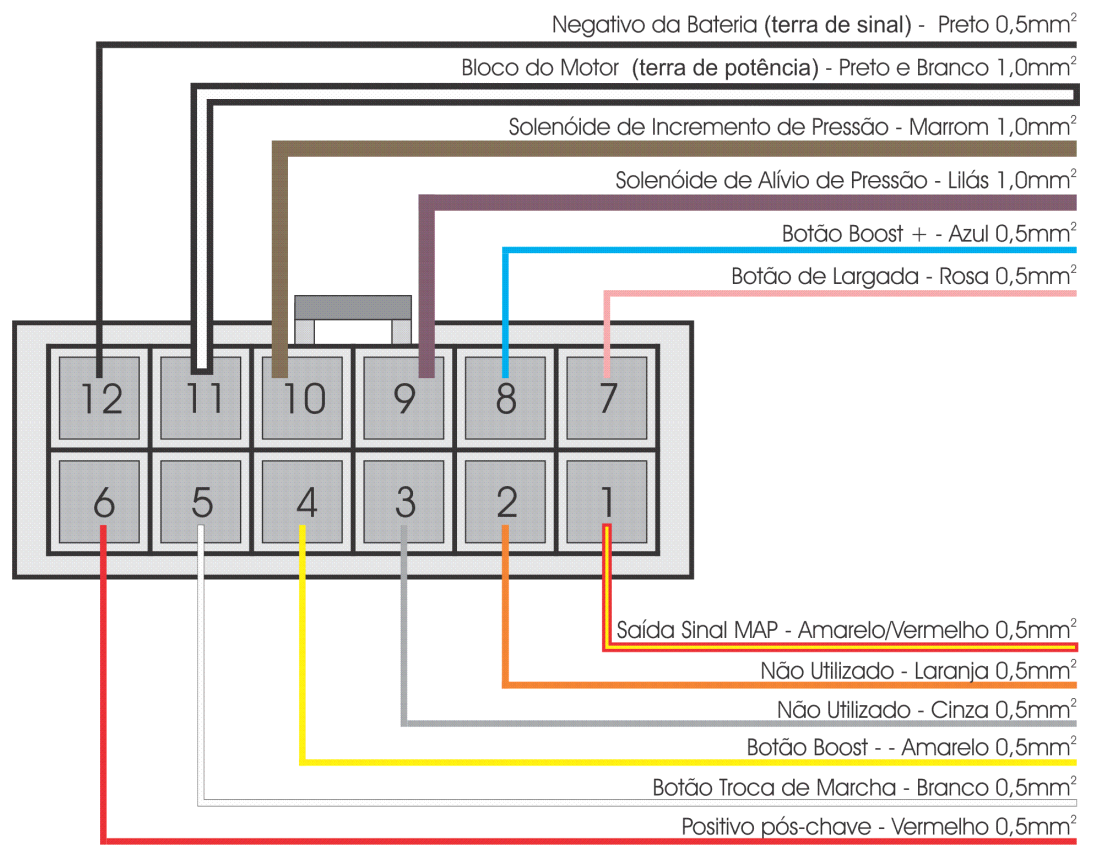

#### <span id="page-7-1"></span>3.3 Diagrama de Ligação do Chicote Elétrico em Modo Circuito

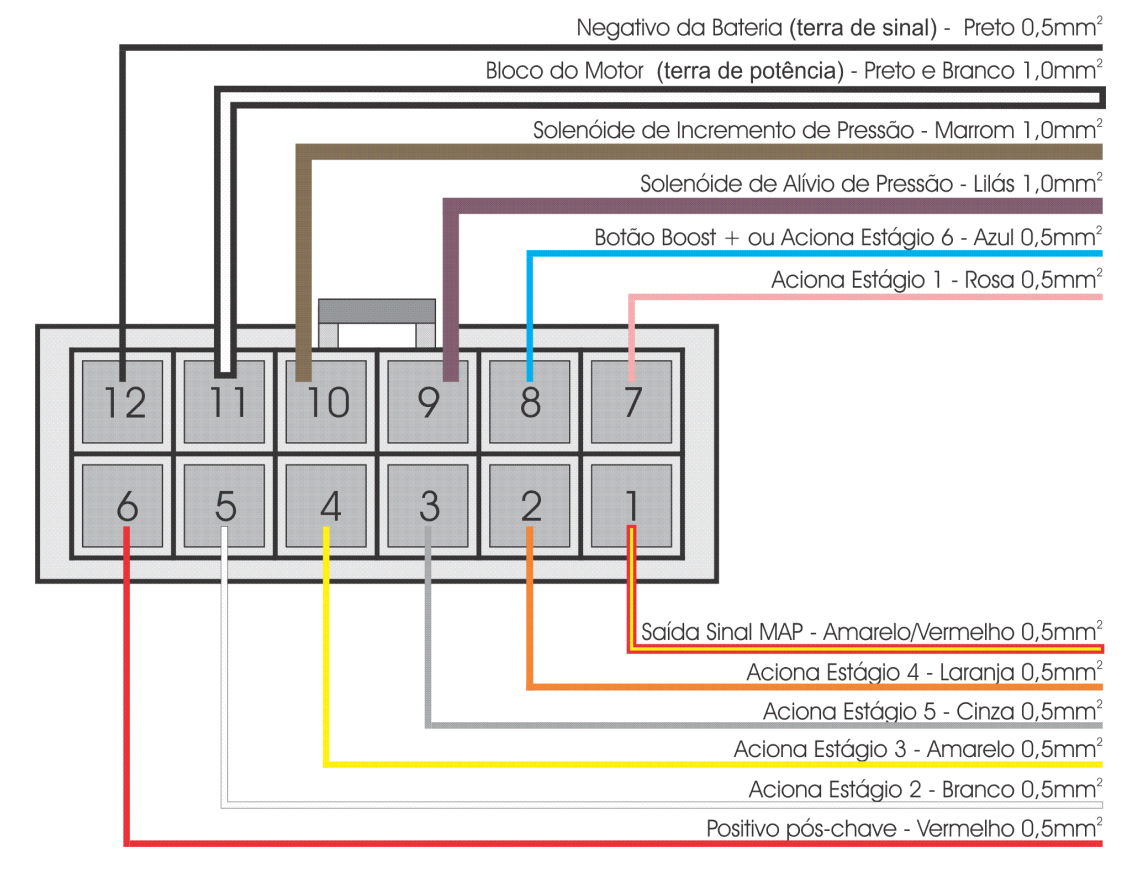

ROOFTEDUT ANDER

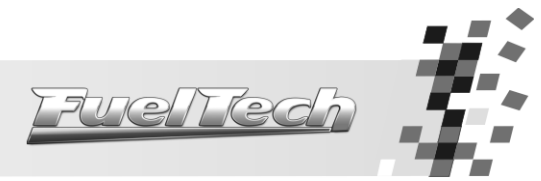

#### <span id="page-8-0"></span>4. Instalação dos Solenoides

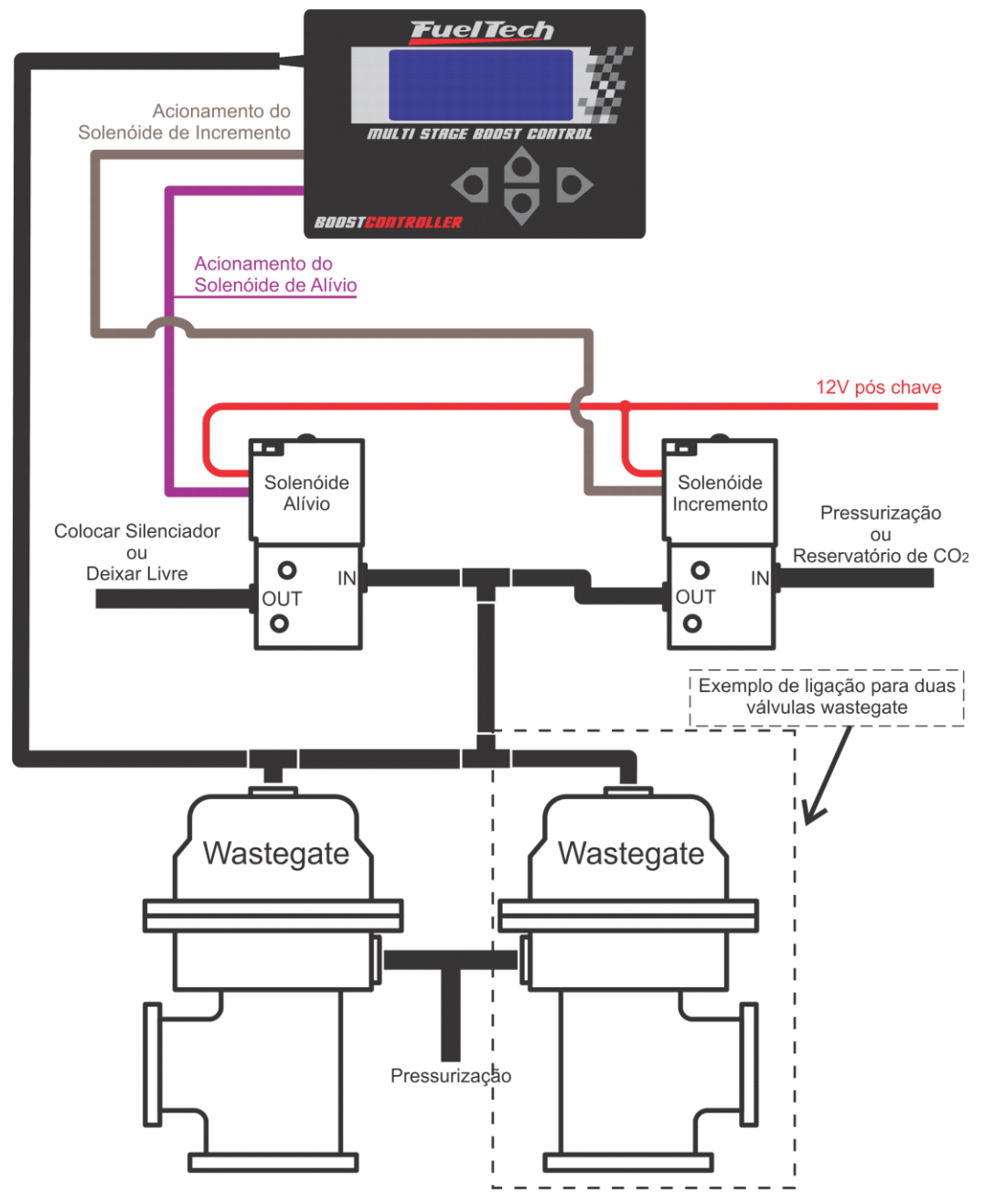

O fio lilás é conectado ao solenoide que alivia a pressão na parte superior da válvula wastegate quando necessário. Esta válvula pode ter um silenciador em sua saída.

O fio marrom vai ao solenoide de incremento que comanda a válvula que libera a entrada de pressão vinda da pressurização ou do reservatório de CO2 para a parte superior da válvula. Essa fonte de pressão deve ser informada nas Configurações do BoostController.

Os dois solenoides devem estar ligados ao positivo pós-chave (12V) e receber negativo dos fios do módulo. Deve-se utilizar dois "T" ou um "X" para as conexões entre a válvula wastegate, os dois solenoides e o sensor MAP do módulo.

Importante: um problema comum que impossibilita o correto funcionamento do equipamento é o vazamento de ar na wastegate, seja em alguma rosca por falha de vedação, ou mesmo pelas mangueiras e conexões utilizadas. Verifique o sistema com um compressor de ar ou então com CO2 comprimido do cilindro (cuide para não perder a carga do cilindro com um vazamento) para certificar-se da vedação.

Os solenoides devem ser instalados com coxins de borracha para amortecer a vibração do motor. Isto evita que a vibração interfira no funcionamento das válvulas, principalmente em altas rotações.

ROOFTEDUT ANDER

### <span id="page-9-0"></span>5. Ajuste e Operação

Ao ligar o BoostController são mostradas as telas de abertura:

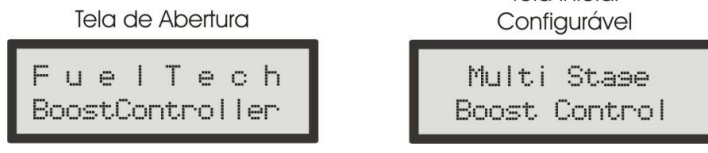

Em seguida pode-se ver a tela "BoostController Ativado!" que logo muda para a tela de stand-by.

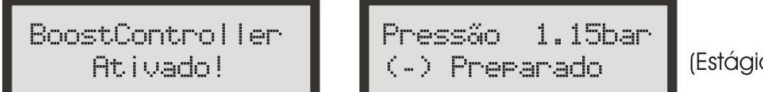

Pressão Atual (Estágio Inativo) Aguarda Comando

Quando é dado um toque no botão de largada ou no botão de troca de marcha o visor mostra a tela de controle ativo.

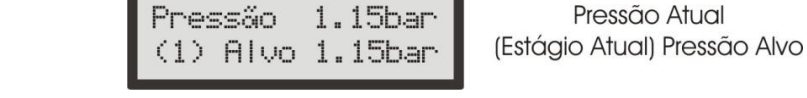

Pressão Atual: indica a pressão na parte superior da válvula wastegate.

Estágio Atual: mostra em qual estágio o BoostController está no momento. Ao ligar o equipamento este indicador mostra "(-)", que significa que não está em nenhum estágio.

Pressão Alvo: mostra a pressão que o BoostController deve atingir na parte superior da válvula.

Quando estiver no modo "BoostController Ativado!" pressione o botão para a direita para que o BoostController entre em "BoostController Desativado!". Para voltar ao modo "BoostController Ativado!" pressione e segure o botão para cima por 1 segundo.

#### 5.1 Botão Boost+

<span id="page-9-1"></span> É utilizado para aumentar a pressão na parte superior da válvula wastegate enquanto é pressionado. Quando este botão está acionado é mostrado um sinal "+" ao lado do número do estágio atual e a pressão alvo do estágio é somada à pressão de Boost+. Na tela ao lado, por exemplo, a pressão alvo do estágio 1 é 1,00bar e a pressão ajustada para o Boost+ é 0,50bar. Quando o botão foi acionado, a pressão indicada em Alvo mudou para 1,50, pois 1,00bar + 0,50bar = 1,50bar.

<span id="page-9-2"></span>OBS: Esta função não estará disponível quando o número de estágios no modo Circuito for 6.

#### 5.2 Botão Boost -

 Quando este Botão está acionado é mostrado um sinal "-" ao lado do número do estágio atual e a pressão alvo do estágio é diminuída da pressão de Boost-. Na tela ao lado, por exemplo, a pressão alvo do estágio 1 é 1,00bar e a pressão ajustada para o Boost- é 0,50bar. Quando o botão foi acionado, a pressão indicada em Alvo mudou para 0,50, pois 1,00bar - 0,50bar = 0,50bar. OBS: Esta função não está disponível para modo Circuito.

#### <span id="page-9-3"></span>5.3 Botão de Largada

Projetado para ser utilizado junto com o botão de corte de arrancada (Two-Step) das injeções FuelTech ou

GearController, este botão faz com que a pressão na parte superior da válvula wastegate seja a que foi configurada no parâmetro "Pressão Largada" no menu de ajuste dos estágios. Um "0" é mostrado indicando que o estágio atual é o de Largada e passa a ser mostrada a pressão alvo deste estágio. Se durante o funcionamento esse botão for acionado, o módulo volta para primeiro estágio.

OBS: Esta função só está disponível quando o modo de operação é Sequencial.

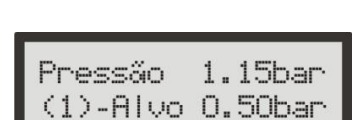

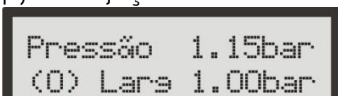

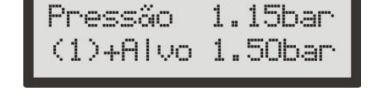

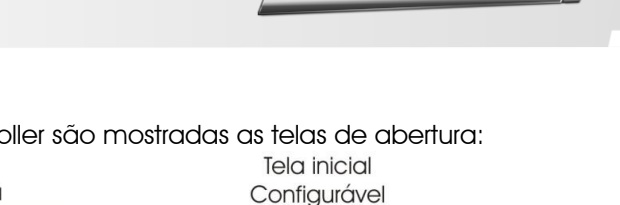

*<u>Funer Trech*</u>

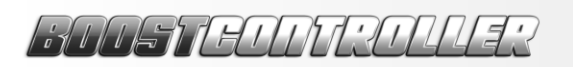

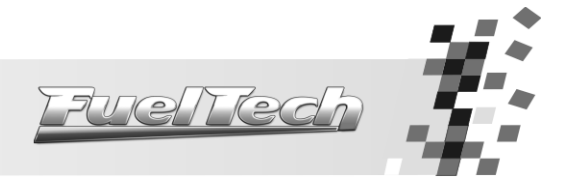

#### 5.4 Troca Rápida de Ajustes

<span id="page-10-0"></span>Ao pressionar a tecla para baixo por 2 segundos, na tela de controle desligado, o BoostController faz a troca rápida entre os 3 ajustes e exibe na tela o ajuste que foi ativado.

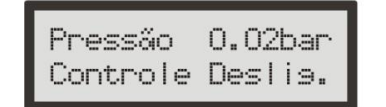

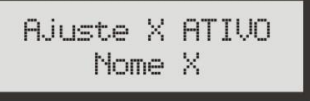

#### <span id="page-10-1"></span>6. Menu e Programação

Pressionando o botão da direita entra-se em modo "BoostController Desativado!" e é liberado o menu de programação exibindo a tela abaixo:

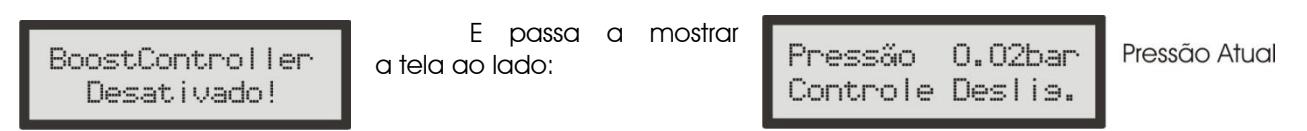

A partir desta tela é possível acessar e mudar as configurações do BoostController. Pressione à direita para navegar pelos menus de configuração. Pressione para cima e para baixo para trocar entre os três menus principais de configuração mostrados abaixo:

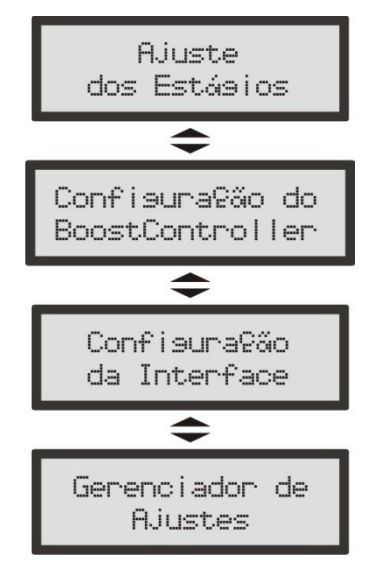

#### 6.1 Configuração do Boostcontroller

<span id="page-10-2"></span>Neste menu deve-se informar ao BoostController suas configurações básicas. Abaixo está uma breve descrição de cada uma delas:

#### 6.1.1 Modo de Operação

<span id="page-10-3"></span>É possível escolher entre "Sequencial" e "Circuito". A principal diferença entre esses dois modos é a maneira com que os estágios serão acionados.

No modo de operação "Sequencial", cada vez que o botão de Troca de Marcha é acionado, o estágio é incrementado. Por isso é necessário apenas um botão para o acionamento dos estágios. Pode-se instalar este botão no volante, na embreagem, ou mesmo, no câmbio.

No modo de operação "Circuito" os estágios são acionados individualmente, ou seja, cada estágio possui uma chave, e por isso o número de chaves necessárias depende do número de estágios que se deseja utilizar. Estas chaves normalmente são instaladas no câmbio, acionadas de acordo com as trocas de marcha.

#### <span id="page-10-4"></span>6.1.2 Número de Estágios

Essa configuração define quantos estágios serão usados.

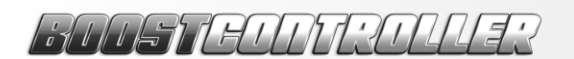

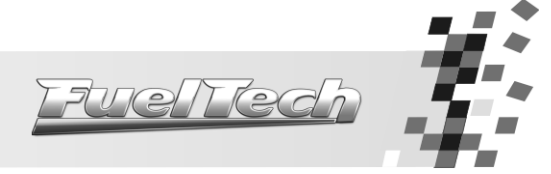

#### 6.1.3 Tipo de Ajuste

<span id="page-11-0"></span> Existem três possibilidades no menu "Tipo de Ajuste": "Pressão e Rampa", "Tempo e Rampa" e "Tempo e Pressão". Observe que o nome de cada uma das opções indica exatamente quais serão os valores que deverão ser inseridos na configuração dos estágios. Por exemplo:

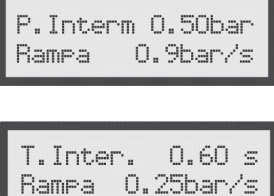

T. Inter.  $0.60 s$ P.Inter. 0.25bar

- No tipo de ajuste "Pressão e Rampa" será necessário inserir valores de Pressão (intermediária e final) e Rampa (intermediária e final) para cada estágio. Nesse caso o BoostController calculará o tempo necessário para atingir a configuração.
- No tipo de ajuste "Tempo e Rampa" será necessário inserir valores de Tempo (intermediário e final) e Rampa (intermediária e final) para cada estágio. Nesse caso o BoostController calculará a pressão que será atingida pela configuração.

OBS: Este tipo de ajuste não está disponível no modo Circuito.

 No tipo de ajuste "Tempo e Pressão" será necessário inserir valores de Tempo (intermediário e final) e Pressão (intermediária e final) para cada estágio. Nesse caso o BoostController calculará a rampa necessária para atingir a configuração.

#### 6.1.4 Troca de Estágio

<span id="page-11-1"></span>No menu "Troca de estágio" podemos optar por "Tempo" ou por "Marcha" (dependendo do tipo de ajuste escolhido esta opção pode ser fixa). A diferença entre as duas opções é que a troca de estágio pode ocorrer devido ao tempo decorrido ou a uma intervenção externa (acionamento de chaves que indicam um estágio específico ou troca de marcha).

A troca de estágio por "Tempo" indica que quando o tempo configurado para um determinado estágio for atingido, este será automaticamente incrementado (sem necessidade de nenhuma chave ou sinal externo).

Na troca de estágio por "Marcha" é necessário um sinal externo para que o estágio seja alterado (acionamento de uma chave). Esse sinal externo é o botão Troca de Marcha (no modo de operação "Sequencial") ou a indicação de uma Marcha específica (no modo de operação "Circuito").

#### 6.1.5 Fonte de Pressão

<span id="page-11-2"></span>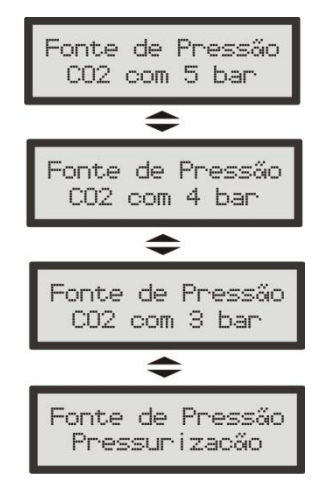

 Esta opção refere-se à fonte de pressão utilizada pelo BoostController e, faz algumas correções, tanto no acionamento dos solenoides quanto no funcionamento em geral do sistema, de acordo com a opção selecionada.

Após selecionado o tipo de troca de estágio (tempo ou marcha, nos modos circuitou sequencial), deve configurar qual a fonte de pressão que atuará sobre a válvula wastegate. Quando selecionado "Pressurização", a pressão aplicada na parte superior da válvula *wastegate* é proveniente da pressurização do veículo. Ao selecionar "CO2 com 3, 4 ou 5bar" o usuário deve instalar um reservatório de CO2 com um regulador de pressão industrial limitando em 3, 4 ou 5bar a pressão que passa ao circuito controlado pelo BoostController.

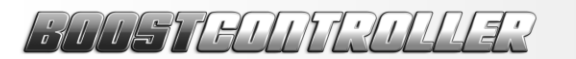

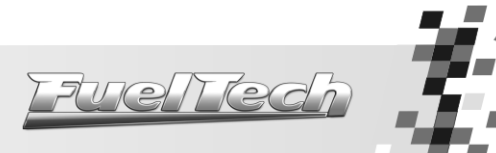

#### <span id="page-12-0"></span>6.2 Modo de Operação Circuito

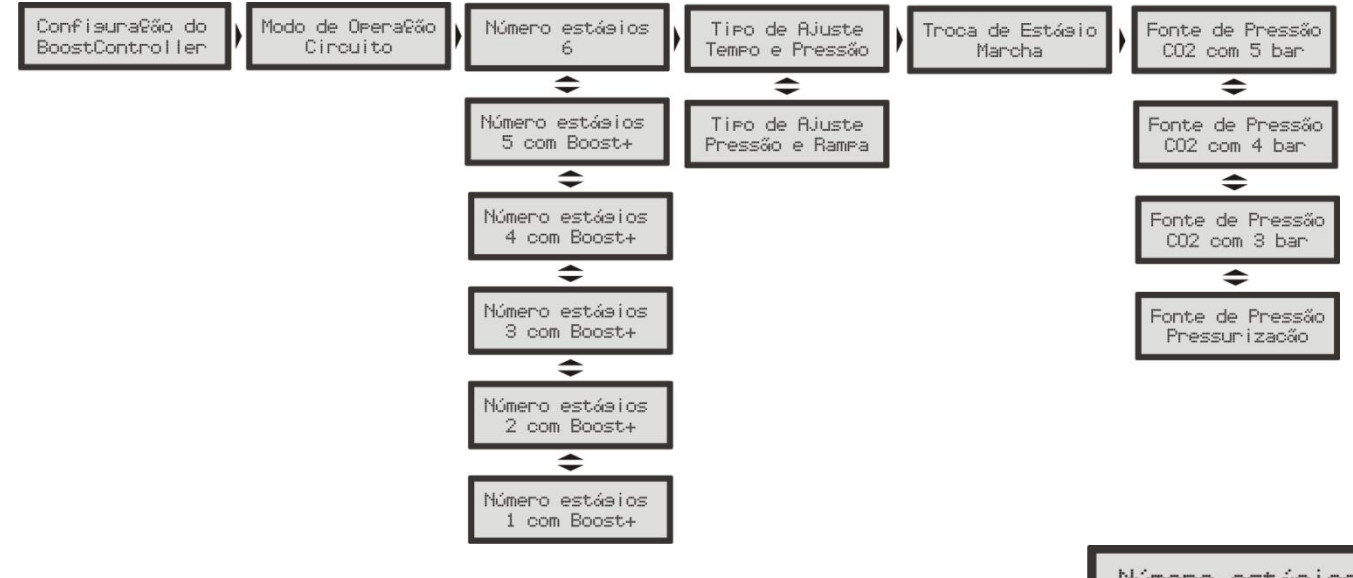

O modo de operação Circuito foi projetado para a utilização em carros de rua com dificuldades de tração, trazendo a possibilidade de se utilizar até 6 estágios de pressão, configurados através da relação entre "Tempo e Pressão" ou "Pressão e Rampa". A troca entre os estágios neste modo é feita somente por marcha, acionando o botão correspondente à marcha utilizada no momento.

Após selecionar o modo de operação você deve informar o número de estágios desejado (normalmente este número está relacionado ao número de marchas que o carro possui). Selecionando até 5 estágios você pode utilizar o botão Boost+. Caso selecione 6 estágios, não há possibilidade de utilização do Boost+.

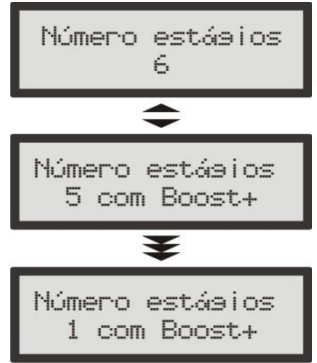

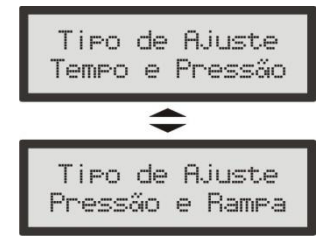

Na próxima tela o usuário faz a seleção do tipo de ajuste dos estágios, onde pode escolher entre "Tempo e Pressão" e "Pressão e Rampa". Ao selecionar o primeiro, o ajuste dos estágios é feito baseado no tempo em função da pressão (a rampa necessária será calculada pelo FuelTech BoostController). Selecionando o segundo, o ajuste é feito com base na pressão em função de sua rampa de subida (o tempo é calculado pelo FuelTech BoostController).

Na tela de seleção da troca de estágio, quando em modo Circuito, somente está disponível a opção "Marcha", pois como há trocas de marcha freqüentes, os estágios são acionados de acordo com o botão pressionado. Estes botões devem ser instalados na alavanca de câmbio, de modo que, ao engatar uma marcha, o botão correspondente a ela seja pressionado.

Troca de Estásio Mancha

OBS: Devido às oscilações da alavanca de câmbio, um estágio só é alterado no momento em que outro estágio for pressionado, ou seja, mesmo que o sensor do estágio seja desativado o estágio correspondente continuará acionado.

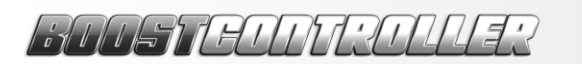

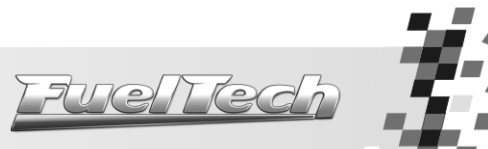

#### 6.3 Modo de Operação Sequencial

<span id="page-13-0"></span>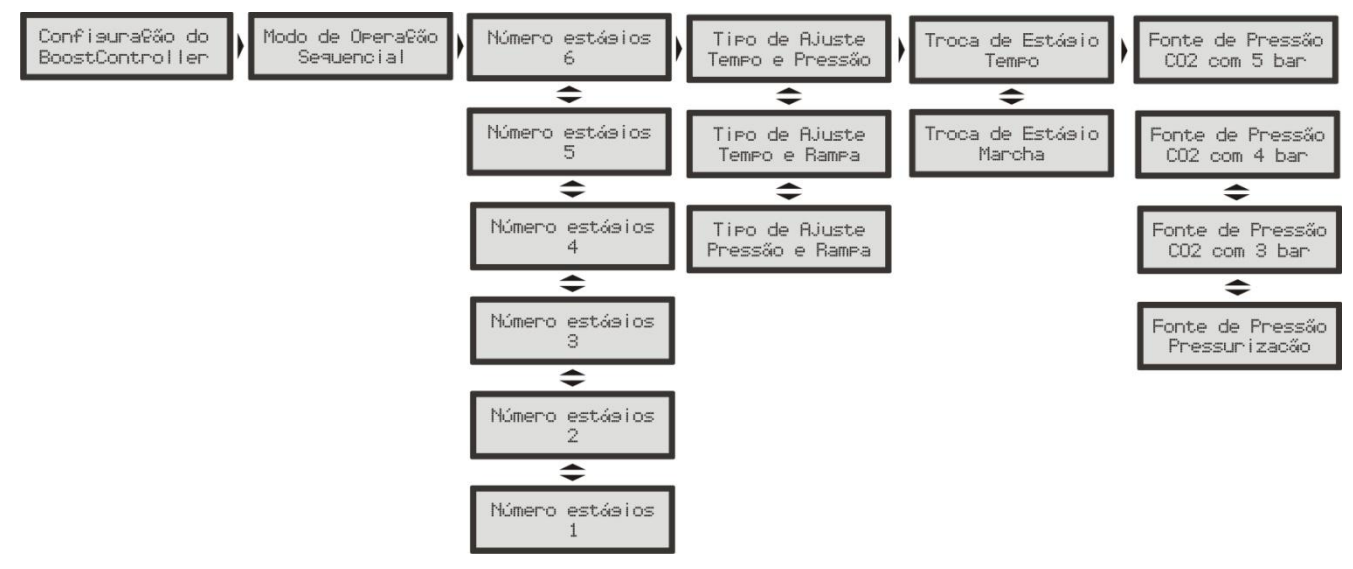

Este modo de operação foi projetado para o uso em carros de arrancada, de modo a facilitar a largada com o mínimo de perda de tração.

O modo Sequencial permite que o usuário selecione até 6 estágios de pressão de turbo, incluindo os botões de Boost+, Boost- e Largada.

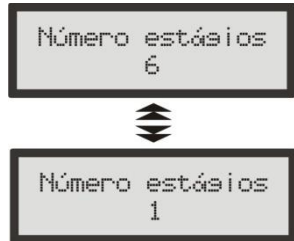

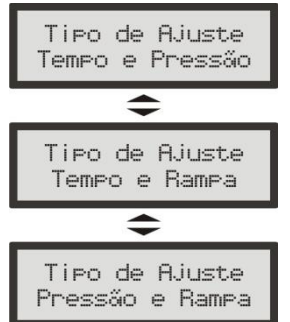

O modo Sequencial permite que sejam feitos ajustes por "Tempo e Pressão", "Tempo e Rampa" e "Pressão e Rampa", ficando a escolha a critério do usuário. O modo de troca de estágio pode variar em função do tipo de ajuste selecionado.

No modo Sequencial o menu Troca de Estágio varia de acordo com o tipo de ajuste selecionado:

- Quando selecionado o tipo de ajuste "Tempo e Pressão" pode-se escolher entre troca de estágio por "Tempo" ou "Marcha".
- Quando selecionado o tipo de juste "Tempo e Rampa", a opção troca de estágio por "Tempo" é automaticamente selecionada.
- Quando selecionado o tipo de ajuste "Pressão e Rampa", a opção troca de estágio por "Marcha" é automaticamente selecionada.

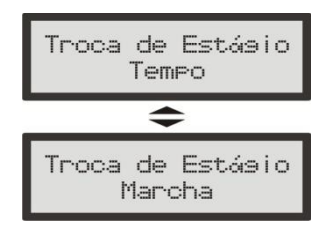

Há no modo Sequencial um tempo limite de 20 segundos para a execução de toda a programação. Para

diferentes no mesmo instante de tempo. Assim, a Rampa Intermediária do próximo estágio é alterada para

OBS: Os valores de pressão que o BoostController insere para corrigir a rampa são os mais baixos possíveis

próximo estágio, o BoostController exibe esta mensagem e iguala a pressão Intermediária do próximo estágio ao

No modo "Tempo e Pressão", quando o usuário insere um Tempo Final igual ao Tempo Intermediário do

Estas. X Alterada tanto, quando a soma dos tempos dos estágios no modo "Tempo e Rampa" com troca por "Marcha" ultrapassam este limite, o BoostController

exibe esta mensagem e tranca os últimos estágios. Por exemplo, se o tempo total é de 22 segundos e o último estágio estava com um tempo de 5 segundos, este tempo será alterado para 3 segundos, deixando o tempo total em 20 segundos.

#### <span id="page-14-0"></span>6.4 Mensagens de Erro

#### 6.4.1 Tempo Intermediário maior que Tempo Final

<span id="page-14-1"></span>Esta mensagem aparece quando o usuário seleciona o Tempo Intermediário maior que o Tempo Final. Quando o BoostController exibe esta mensagem, a configuração não é salva, por isso o usuário deve configurar novamente o estágio.

#### 6.4.2 Configuração Não Atingida

<span id="page-14-2"></span>Esta mensagem é exibida no tipo de ajuste "Pressão e Rampa" quando o usuário insere uma configuração

Confisura?ão Não Atinsida!

que não poderá ser completamente executada, pois as rampas selecionadas são muito baixas, tornando o tempo total de execução do estágio muito longo. Quando este erro ocorre, as configurações inseridas pelo usuário são salvas, porém o estágio não é executado até o final. Deve-se inserir rampas um pouco maiores.

FuelTech

#### 6.4.3 Rampa 1 do Estágio X Alterada

O BoostController exibe esta mensagem em duas situações: "Pressão e Rampa" e "Tempo e Rampa"

deve ser alterada para um valor negativo, já que a pressão deve decrescer de 2,5 bar para 2 bar. O

<span id="page-14-3"></span>- No ajuste "Pressão e Rampa", quando a pressão Final de um estágio é alterada, para um valor maior que a pressão Intermediária do próximo estágio, é necessário uma rampa contrária, ou seja, uma rampa decrescente. Por exemplo, na Pressão Intermediária do Estágio 3 estava configurado 2 bar com rampa de 1bar/s. Foi alterada a Pressão Final do Estágio 2 de 1,5 bar para 2,5 bar. Ao fazer isto a Rampa Intermediária do estágio 3

> No gráfico ao lado, a rampa em azul mostra a queda da pressão final do primeiro estágio, em função da pressão intermediária do segundo.

> > Pressão Inter.

Tm.Interm. maior aue Tm.Final

Rampal do Estás. X Alterada!

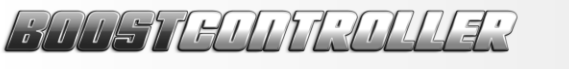

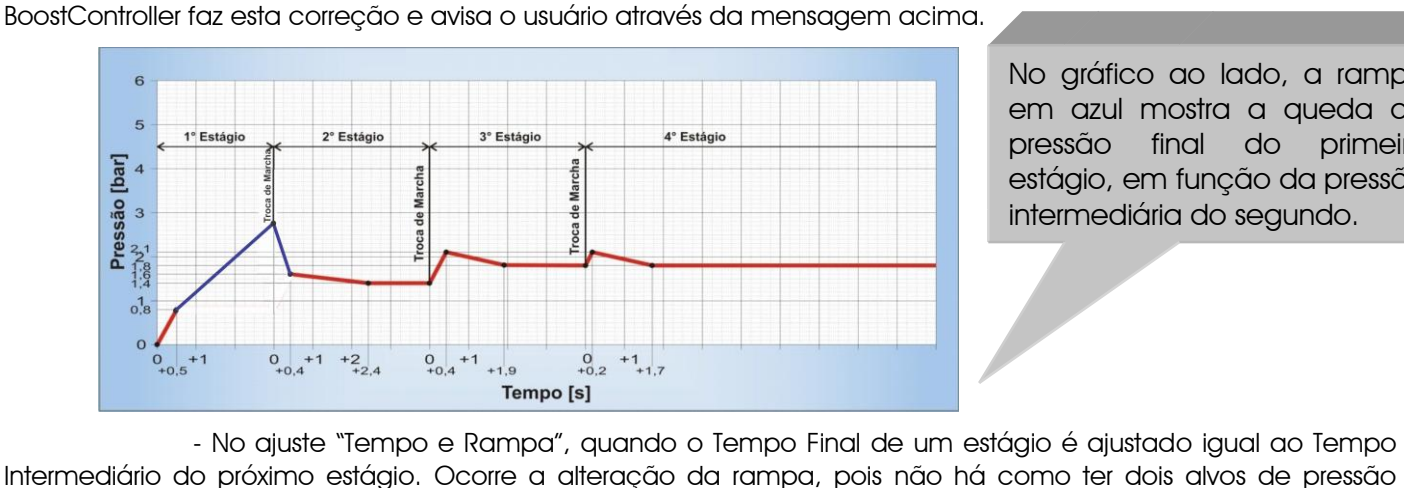

<span id="page-14-4"></span>(+0,05bar/s, 0,0bar/s ou -0,05bar/s de acordo com a rampa necessária).

6.4.4 Pressão Intermediária do Estágio X Alterada

6.4.5 Valores Maiores que Tempo Máximo

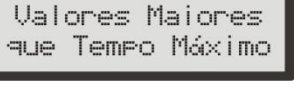

<span id="page-14-5"></span>valor da pressão Final do estágio atual.

0,00bar/s.

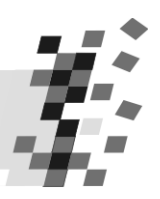

## **RUGHEUNINUUE**?

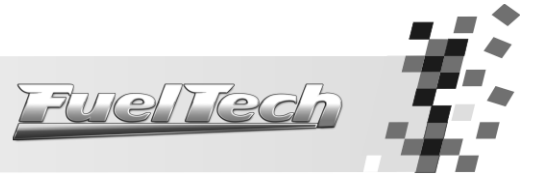

#### 6.5 Controle da Pressão de Turbo

<span id="page-15-0"></span>A rampa de crescimento de pressão de turbo é a velocidade com a qual sua pressão cresce, dada na unidade de "bar por segundo" (bar/s). Por exemplo, uma rampa de 2,0bar/s é uma rampa que, partindo de 0bar, em 1 segundo chegará progressivamente a 2,0bar, e em 2 segundos a 4,0bar de pressão de turbo. A determinação da rampa é feita de acordo com o conjunto do veículo e as condições da pista.

As primeiras marchas são as mais críticas em questão de tração, por isso, normalmente são utilizadas rampas de crescimento de pressão mais suaves, ou seja, uma rampa de crescimento de pressão de primeira marcha provavelmente será algo em torno de 0,2bar/s e 0,8bar/s em um carro com pneus radiais, por exemplo. Já uma rampa de 4ª marcha para um automóvel de arrancada com pneus slick de competição provavelmente será maior, uma vez que o veículo poderá empregar maior potência na pista.

Dentro de cada estágio podem ser determinadas duas rampas com suas respectivas pressões alvo, ou seja, determina-se que ao iniciar o estágio (que começa com a pressão final do estágio anterior) a pressão na parte superior da válvula *wastegate* suba até uma pressão intermediária com uma velocidade (rampa intermediária) a escolher. Logo após, a pressão irá aumentar até a pressão final deste estágio por uma segunda velocidade de aumento (rampa final), então esta pressão final é mantida até que seja acionado o botão de troca de marchas, passando ao próximo estágio.

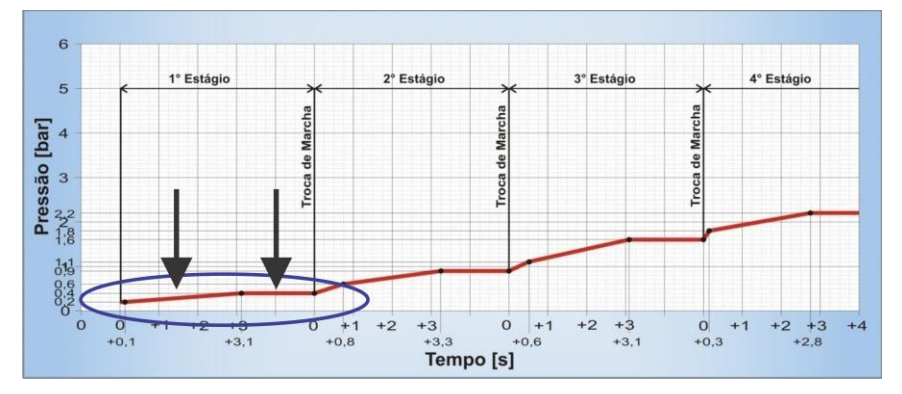

Dentro de cada estágio, há duas rampas com velocidades diferentes de aumento de pressão, como indicado. Isto é feito pra aumentar a progressividade do aumento de pressão, para evitar a perda de tração.

A rampa intermediária de crescimento de cada estágio determina a "pegada" da turbina na troca de marchas. Com uma rampa intermediária pequena por estágio (por exemplo, 0,3bar/s) torna-se a pegada da turbina mais suave e progressiva (recomendado nas primeiras marchas, especialmente em carros com maiores dificuldades de tração). Uma rampa intermediária com valor alto (por exemplo, de 5,5bar/s) fará com que a turbina "pegue" de forma mais rápida na troca de marcha.

Há ainda a Rampa Final que atua da pressão intermediária até a pressão final. Esta rampa determina a forma como a pressão de turbo cresce no final do estágio. Uma rampa menor (por exemplo, de 0,2bar/s) fará com que a pressão suba lentamente até a pressão final, podendo inclusive não atingi-la caso o próximo estágio seja acionado antes. Uma rampa maior (por exemplo, de 6,0bar/s) fará com que a pressão final seja atingida de forma muito rápida e mantida até que seja acionado o próximo estágio.

Existe também a possibilidade de controlar a pressão do turbo em função do tempo, a opção Troca de Estágio por Tempo. Nesta configuração o usuário ajusta o parâmetro Tempo Intermediário, que diz por quanto tempo a Rampa Intermediária ficará atuante. Ao final deste tempo, o controlador passa para a Rampa Final, que começa a valer ao final do Tempo Intermediário e para de subir após o tempo ajustado no parâmetro Tempo Final, estabilizando a pressão. Lembrando que o Tempo Final diz respeito ao tempo total do estágio e, o Tempo Intermediário faz parte do Tempo Final. Portando, se o tempo final é de 4 segundos com rampa de 1bar/s e o tempo intermediário é de 2 segundos com rampa de 2 bar/s, teremos 2 segundos com a pressão subindo a 2 bar/s e 2 segundos com a mesma subindo a 1 bar/s. Neste modo de controle a pressão alcançada é determinada multiplicando-se o tempo por sua respectiva rampa. No exemplo, chegaríamos a 6bar de pressão no final do estágio  $[(2s \times 2bar/s) + (2s \times 1bar/s)] = 4$  bar + 2 bar = 6 bar].

Podemos ter também, rampas negativas que ocorrem quando se deseja diminuir a pressão. Por exemplo, se a Pressão Final do estágio 1 é 3 bar e a Pressão Intermediária do estágio 2 é 2 bar, estamos diminuído a pressão do turbo, logo, necessitamos uma rampa negativa (vide imagem na página 15, deste manual).

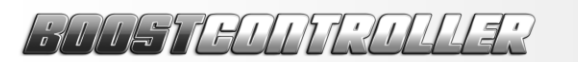

<span id="page-16-0"></span>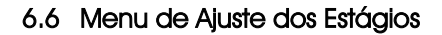

#### 6.6.1 Ajuste Rápido dos Estágios

<span id="page-16-1"></span>O menu de Ajuste Rápido dos Estágios é utilizado quando o usuário deseja modificar todo o mapa rapidamente. Ao alterar este menu, o BoostController calcula e aplica a correção desejada em cada ponto do mapa. Este ajuste é feito de acordo com o "Tipo de Ajuste" selecionado, alterando Tempo, Pressão ou Rampa.

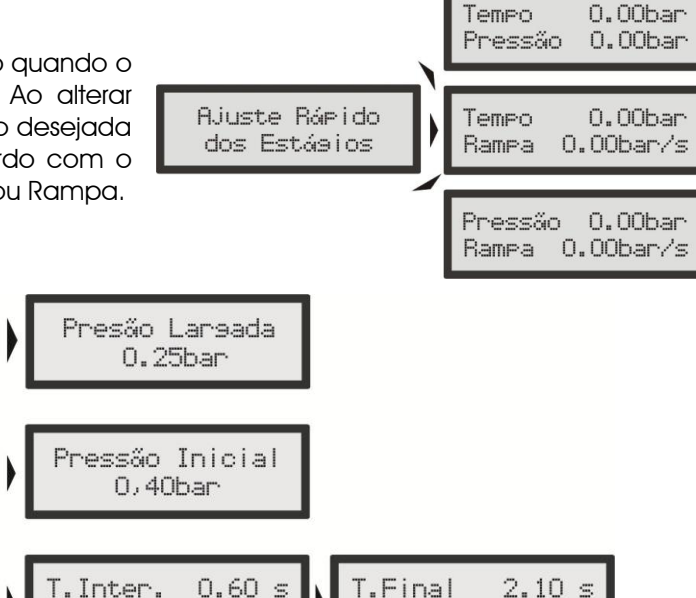

FuelTech

#### <span id="page-16-2"></span>6.6.2 Ajuste dos Estágios por Tempo e Pressão

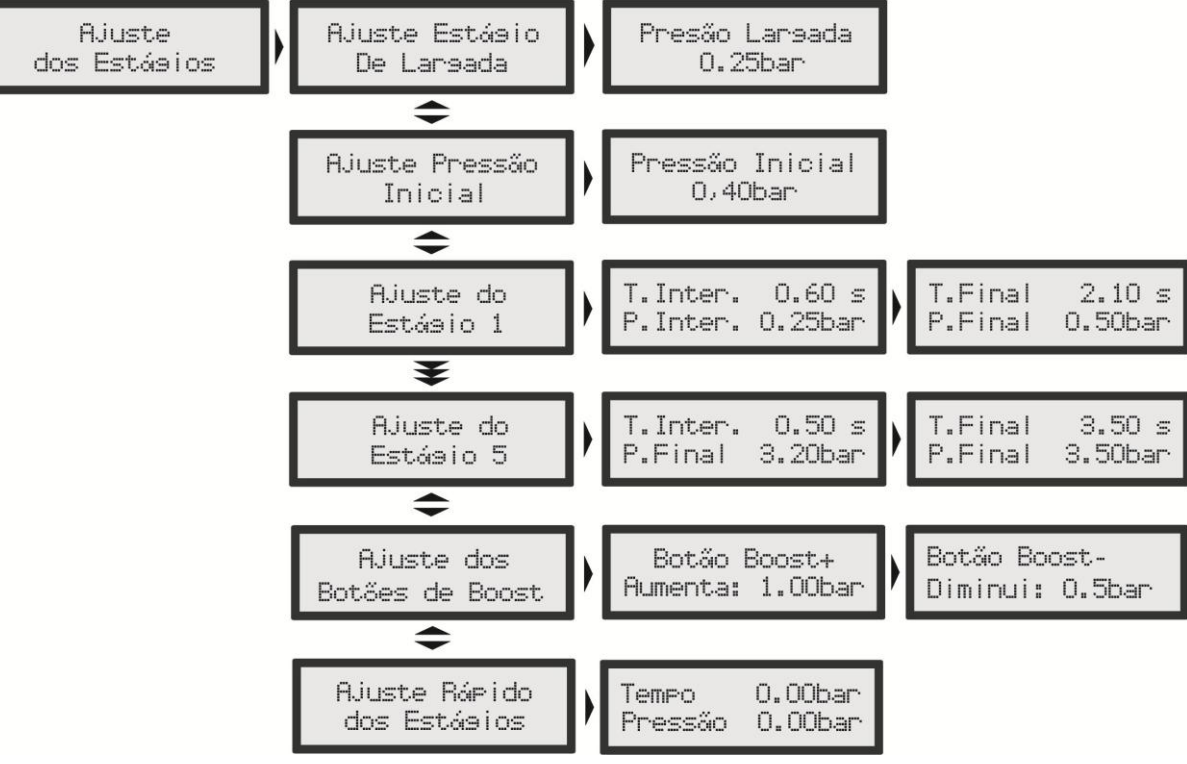

Quando o "Tipo de Ajuste" selecionado é "Tempo e Pressão" o menu "Ajuste dos Estágios" é exibido igual à figura mostrada acima, o usuário informa o tempo e a pressão desejados e o BoostController calcula a rampa necessária. Pegando o exemplo do Estágio 5 configurado de acordo com a figura acima: se o tempo final é 3,50s e o intermediário 0,50s, significa que quando o usuário apertar o botão para acionar o estágio 5, em 0,5s a pressão será 3,20bar e, 3,00s depois a pressão será 3,50bar, pois, o tempo intermediário faz parte do tempo final. Em outras palavras, a rampa intermediária (formada por tempo intermediário X pressão intermediária) terá duração de 0,50s e a rampa final (tempo final X pressão final) 3,00s (3,50s – 0,50s = 3,00s).

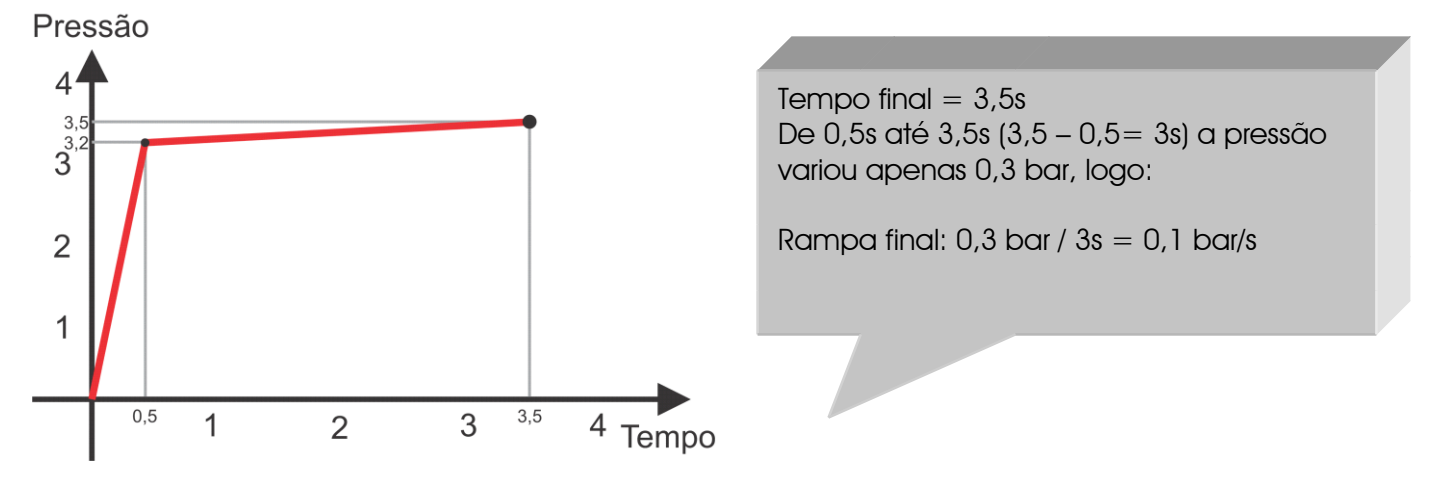

# **RUCH HUNTURE**

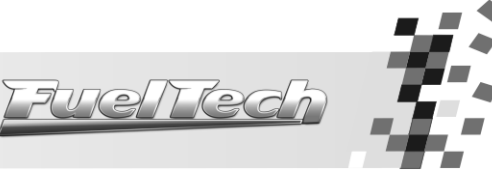

Para configurar os estágios neste tipo de ajuste, faça da seguinte forma:

- 1. Na tela de controle desligado pressione à direita para entrar nos menus de programação.
- 2. Pressione novamente à direita em "Ajuste dos Estágios" e navegue pelos submenus através dos botões para cima e para baixo.
- 3. A tela "Ajuste Estágio de Largada" aparece apenas quando o BoostController está em modo Sequencial e nela deve ser ajustada a pressão aplicada na parte superior da válvula Waste-Gate quando acionado o "Botão de Largada". Pressione à direita para confirmar.
- 4. O próximo parâmetro é "Ajuste Pressão Inicial", que é a pressão aplicada logo após o botão de largada ser solto. Configure o valor desejado e pressione à direita.
- 5. Aparecerá na tela "Ajuste do Estágio 1". Pressione à direita para configurar o tempo intermediário (T.Inter.) usando os botões para cima e para baixo e à direita novamente para confirmar.
- 6. Agora ajusta-se a Pressão Intermediária (P.Inter.) que indica a pressão atingida ao final do tempo intermediário. Aperte à direita para confirmar.
- 7. Na tela seguinte, ajuste o valor do tempo final ("T.Final") deste estágio. Pressione à direita para passar ao parâmetro pressão final ("P.Final"), onde deve ser inserido o valor da pressão atingida. Ao final, pressione à direita e, em caso de alteração, confirme pressionando à direita novamente.
- 8. Repita os passos acima para configurar os outros estágios.
	- 6.6.3 Ajuste dos Estágios por Tempo e Rampa

<span id="page-17-0"></span>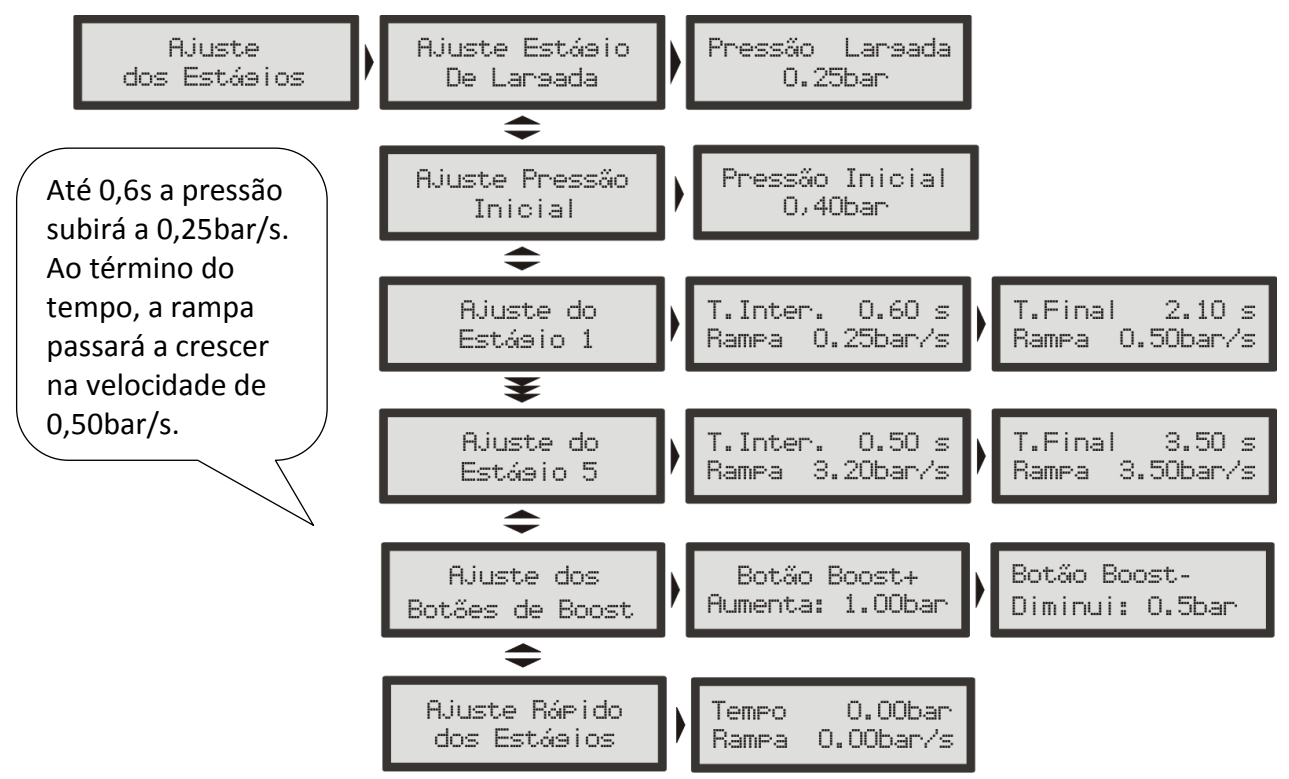

Ao configurar os estágios usando o tipo de ajuste Tempo e Rampa o usuário se depara com as telas acima onde deve entrar com o tempo e a rampa, deixando o cálculo da pressão por conta do BoostController. Este tipo de ajuste está disponível somente no modo Sequencial. No estágio 1, mostrado na figura acima, o tempo intermediário (T.Inter) é 0,60bar e a rampa intermediária 0,25bar/s, o que significa que, ao iniciar o estágio, a rampa de subida de pressão será de 0,25bar/s durante 0,60s, quando passa a atuar a rampa final, de 0,50bar/s, que dura 2,10bar.

Para configurar os estágios neste tipo de ajuste, faça da seguinte forma:

- 1. Na tela de controle desligado pressione à direita para entrar nos menus de programação.
- 2. Pressione novamente à direita em "Ajuste dos Estágios" e navegue pelos submenus através dos botões para cima e para baixo.

# **RUGHEUNINUUE**R

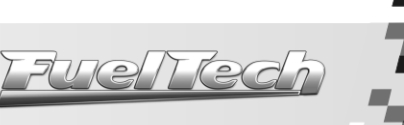

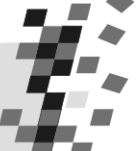

- 3. Na tela "Ajuste Estágio de Largada" deve ser ajustada a pressão aplicada na parte superior da válvula Waste-Gate quando acionado o "Botão de Largada". Pressione à direita para confirmar.
- 4. O próximo parâmetro é "Ajuste Pressão Inicial", que é a pressão aplicada logo após o botão de largada ser solto. Configure o valor desejado e pressione à direita.
- 5. Aparecerá na tela "Ajuste do Estágio 1". Pressione à direita para configurar o tempo de duração da rampa intermediária "T.Inter."(Tempo Intermediário) usando os botões para cima e para baixo e à direita novamente para confirmar.
- 6. Agora se deve ajustar "Rampa" (Rampa Intermediária), que indica a rampa atuante durante o tempo intermediário. Aperte à direita para confirmar.
- 7. Na tela seguinte, primeiramente ajuste o valor do tempo final ("T.Final") deste estágio. Pressione à direita para passar ao parâmetro rampa final ("Rampa"), onde deve ser inserido o valor da rampa atuante durante o tempo final. Pressione à direita e, em caso de alteração, confirme pressionando à direita novamente.
- <span id="page-18-0"></span>8. Repita os passos acima para configurar os outros estágios.

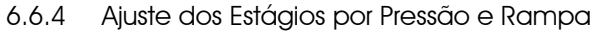

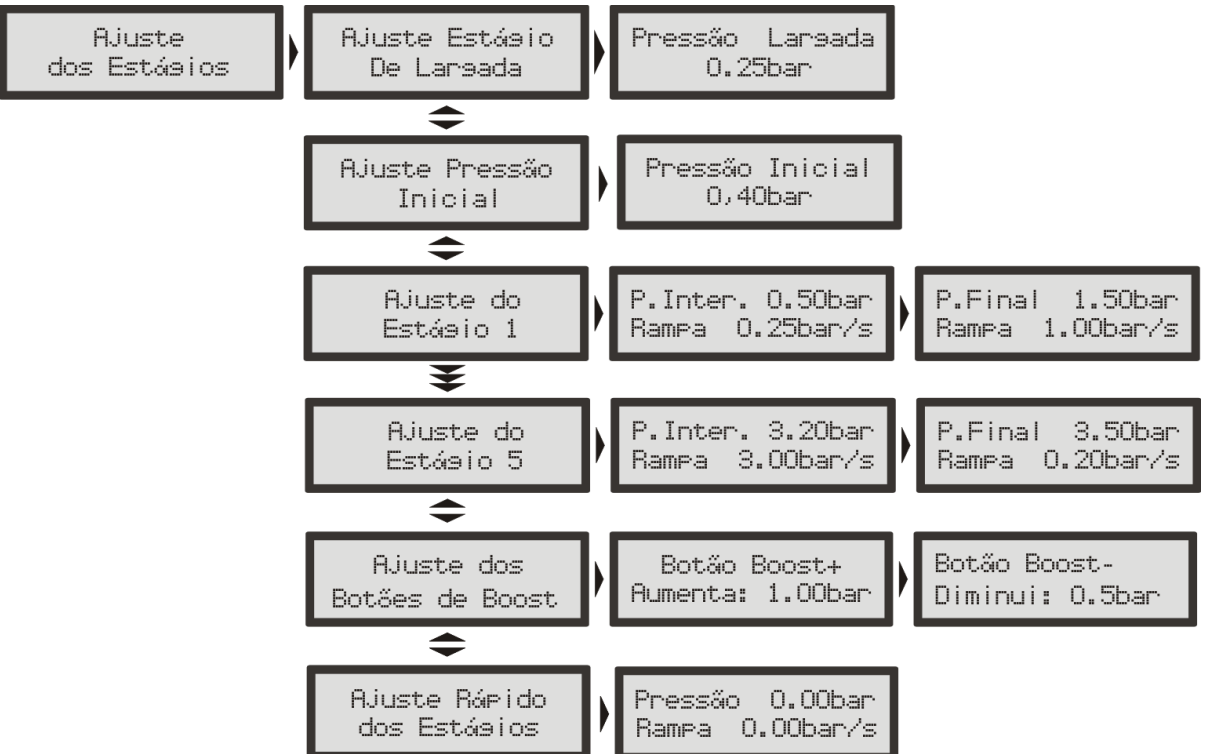

Há ainda um terceiro tipo de ajuste, "Pressão e Rampa", no qual o usuário insere a pressão e sua rampa de subida e o BoostController calcula o tempo necessário para atingir a pressão ajustada. No exemplo mostrado acima, a pressão intermediária ("P. Inter") é de 0,50bar e a rampa intermediária (representada apenas por "Rampa") de 0,25bar/s, o que na prática significa que a pressão intermediária será atingida dentro de 2s, pois, 0,50bar÷0,25bar/s=2s. Após isto, passa a atuar a rampa final (também representada apenas por "Rampa"). Agora, a pressão final ("P.Final"), configurada em 1,50bar, será atingida dentro de 1s, pois, a rampa final é de 1,00bar/s e a diferença de pressão a ser atingida é de 1bar (1,50bar - 0,50bar = 1bar), já que o sistema já possuía 0,50bar da Pressão Intermediária.

Para configurar os estágios neste tipo de ajuste, faça da seguinte forma:

- 1. Na tela de controle desligado pressione à direita para entrar nos menus de programação.
- 2. Pressione à direita em "Ajuste dos Estágios" e navegue pelos menus através dos botões acima abaixo.
- 3. A tela "Ajuste Estágio de Largada" aparece apenas quando o BoostController está em modo Sequencial e nela deve ser ajustada a pressão aplicada na parte superior da válvula Waste-Gate quando acionado o "Botão de Largada". Pressione à direita para confirmar.

# RUTET ET TELER

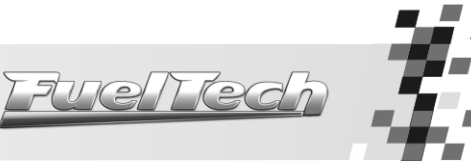

- 4. O próximo parâmetro é "Ajuste Pressão Inicial", que é a pressão aplicada logo após o botão de largada ser solto. Configure o valor desejado e pressione à direita.
- 5. Aparecerá na tela "Ajuste do Estágio 1". Pressione à direita para configurar a pressão intermediária ("P.Inter"), atingida através da rampa intermediária ("Rampa") usando os botões para cima e para baixo e à direita novamente para confirmar.
- 6. Na tela seguinte, primeiramente ajuste o valor da pressão final ("P.Final") deste estágio. Pressione à direita para passar ao parâmetro rampa final ("Rampa"), onde deve ser inserido o valor da rampa atuante até a pressão atingir o valor inserido em "P.Final". Pressione à direita e, em caso de alteração, confirme pressionando à direita novamente.
- 7. Repita os passos acima para configurar os outros estágios.

#### <span id="page-19-0"></span>6.7 Menu de Configuração da Interface

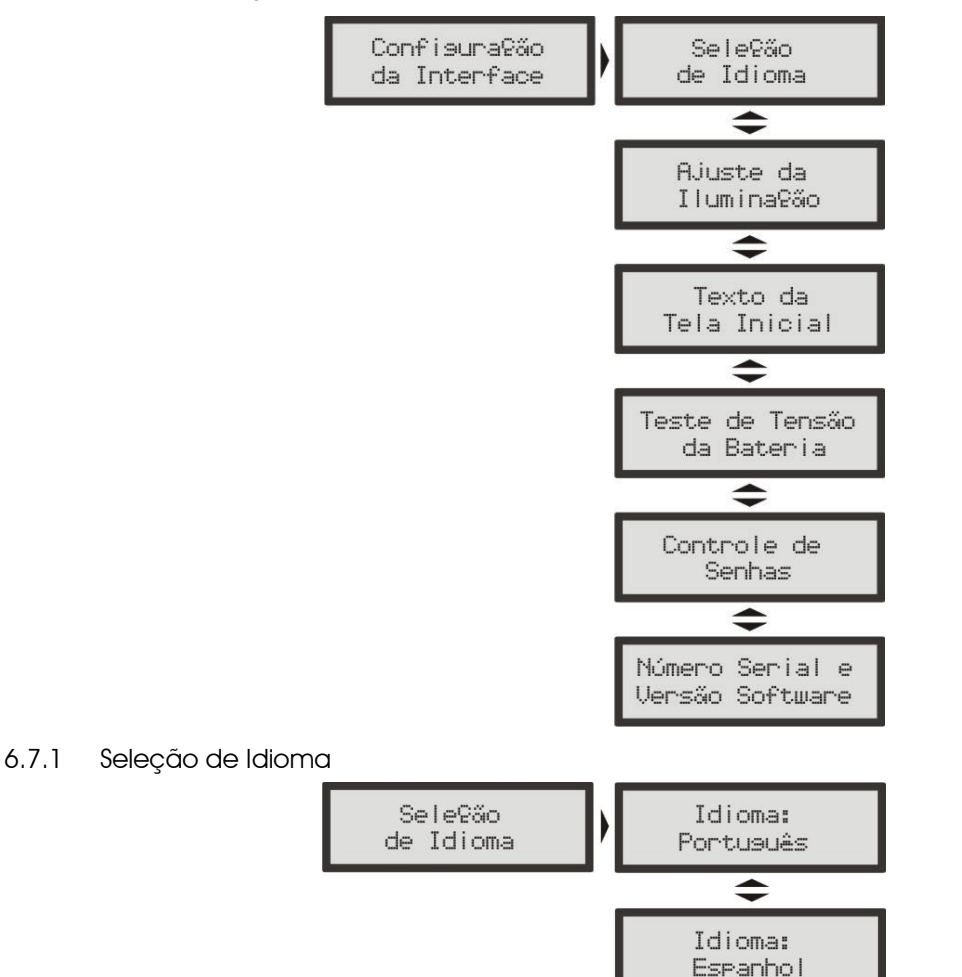

<span id="page-19-2"></span><span id="page-19-1"></span>Na Seleção do Idioma é possível alterar o idioma de todos os menus. Existem duas opções de idioma, Português e Espanhol.

6.7.2 Ajuste da Iluminação

No Ajuste da Iluminação do display de cristal líquido pode-se alterar a intensidade da iluminação de fundo do LCD individualmente para o Modo Dia e Modo Noite.

Para alternar de um modo para outro, basta, na tela de controle desligado, segurar a tecla à esquerda durante 1 segundo.

Então para alterar a intensidade de cada modo, deve-se ter o modo selecionado e então entrar no menu "Ajuste da Iluminação", dentro do menu "Configuração da Interface".

<span id="page-20-0"></span>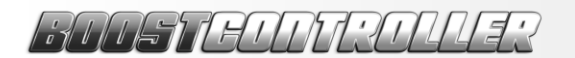

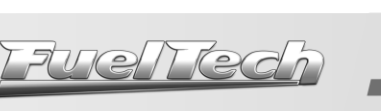

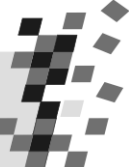

6.7.3 Texto da Tela Inicial

Texto da Multi Stase Tela Inicial Boost Control

(Texto padrão)

É possível personalizar a tela de inicialização. Toda a vez que o BoostController é ligado, aparece a seguinte tela de inicialização indicando nome do produto:

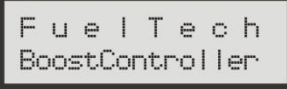

E então a tela que pode ser modificada de acordo com o usuário:

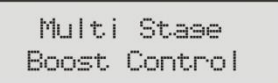

Este texto pode ser editado entrando no menu "Texto da Tela Inicial" seguindo os seguintes passos:

- 1. Pressione a tecla à direita a partir da tela de controle desligado. Aparece "Ajuste dos Estágios".
- 2. Pressione a tecla abaixo até o menu "Configuração da Interface" e entre, pressionando à direita.
- 3. Pressione a tecla abaixo até o menu "Texto da Tela Inicial" e entre, pressionando à direita.
- 4. Então aparecerá o texto atual com um cursor ao lado.
- 5. Para apagar toda a linha pressione a tecla acima ou abaixo, se não quiser apagar toda a linha apenas editando o texto atual pressione a tecla à esquerda.
- 6. Para alterar os caracteres pressione as teclas acima e abaixo, para passar o caractere pressione à direita.
- 7. Para finalizar a linha, dê três espaços em branco seguidos.
- <span id="page-20-1"></span>8. Para finalizar a edição, dê novamente 3 espaços em branco seguidos e confirme a direita.

6.7.4 Teste de Tensão da Bateria

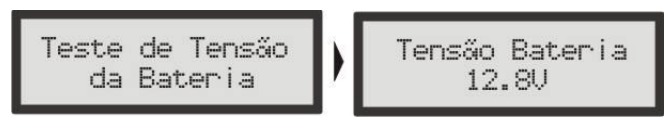

 Nesta tela é possível verificar a tensão de alimentação do módulo (presume-se que ele esteja alimentado pela bateria do veículo).

<span id="page-21-0"></span>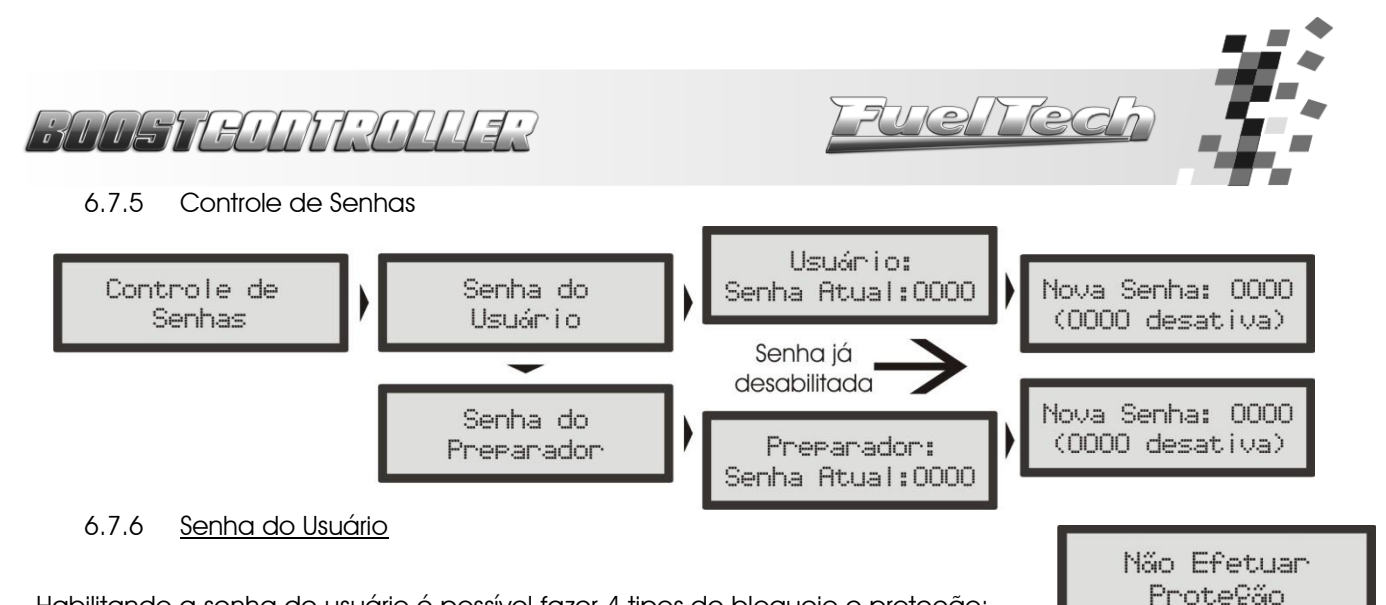

**Arenas Proteser** Menus

Arenas Bloguear Uso

Proteser Menus e Bloguear Uso

<span id="page-21-1"></span>Habilitando a senha de usuário é possível fazer 4 tipos de bloqueio e proteção:

- Não Efetuar Proteção: escolha esta opção quando desejar colocar uma senha, mas manter todos os menus liberados. Faça isso para evitar que seja colocada uma senha sem o seu consentimento, pois assim, somente colocando a senha escolhida, será possível ativar algum bloqueio.
- Apenas Proteger Menus: com esta opção protege-se todos os menus, sendo apenas acessível a leitura das informações e o funcionamento do equipamento.
- Apenas Bloquear Uso: bloqueia o funcionamento do BoostController até que a senha seja colocada. Todos os menus estarão disponíveis para visualização e para alteração.
- Proteger Menus e Bloquear Uso: bloqueia o funcionamento do BoostController e a visualização dos menus até que seja colocada a senha.

Quando se pressiona a tecla à direita para entrar nos menus, e esta senha está habilitada, é solicitada a senha para liberar o acesso. Utilizando as teclas acima e abaixo para alterar o número e a tecla à direita para passar ao próximo digito é possível informar a senha. Clique à direita para confirmar. O acesso é liberado até que se reinicie a injeção ou até que se desative esta senha.

#### 6.7.7 Senha do Preparador

<span id="page-21-2"></span>Esta senha bloqueia apenas os menus de Ajuste de Estágios e Configuração do BoostController, deixando disponível o menu de Configuração da Interface e o funcionamento do BoostController.

Para ativar ou desativar esta senha siga os seguintes passos:

- 1. Com as proteções liberadas e no modo de controle desligado, pressione o botão à direita, aparecerá "Ajuste dos Estágios".
- 2. Pressione a tecla abaixo até "Configuração da Interface" e pressione à direita
- 3. Pressione a tecla abaixo até "Controle de Senhas"
- 4. Entre neste menu pressionando a tecla à direita e então pressione a tecla abaixo.
- 5. No menu "Senha do Preparador" pressione a tecla à direita para entrar
- 6. Se já existe uma senha configurada ela vai ser solicitada agora, caso contrário irá direto à edição da nova senha de proteção do preparador.
- 7. Utilize as teclas acima e abaixo para editar o digito e à direita e à esquerda para passar e voltar os dígitos. (Para desabilitar a proteção coloque como senha "0000")

Observação Importante: As senhas vêm desabilitadas de fábrica, ao habilitar uma senha de proteção você estará bloqueando o acesso de outras pessoas a injeção e talvez até mesmo o seu. Ao escolher uma senha tenha certeza de que você lembrará dela, pois, por motivos de segurança esta senha somente será trocada mediante o envio do módulo de injeção para a FuelTech juntamente com a Nota Fiscal de compra.

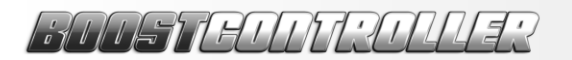

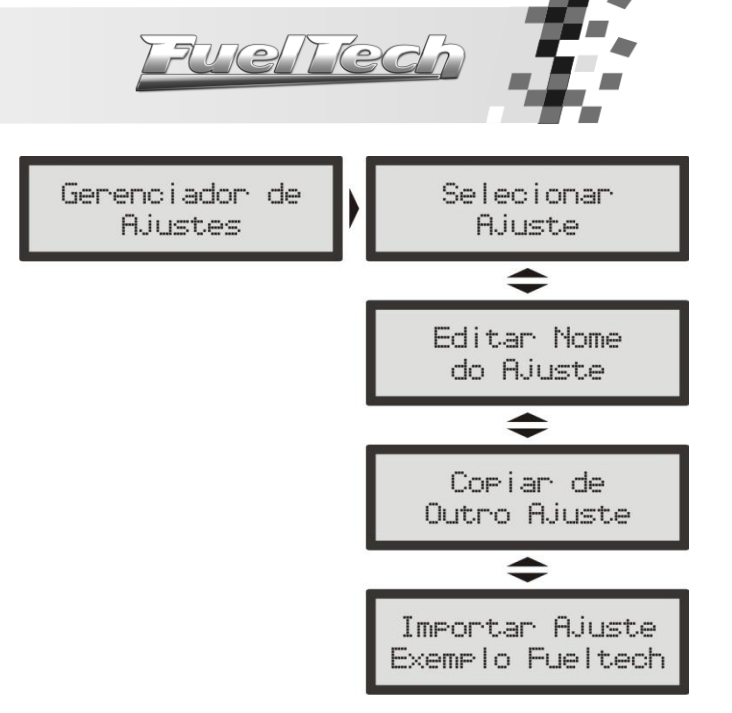

#### <span id="page-22-0"></span>6.8 Menu Gerenciador de Ajustes

Com o Gerenciador de Ajustes é possível configurar três ajustes distintos de pressão, para situações diferentes, como circuito, rua, arrancada, etc.

6.8.1 Selecionar Ajuste

<span id="page-22-1"></span>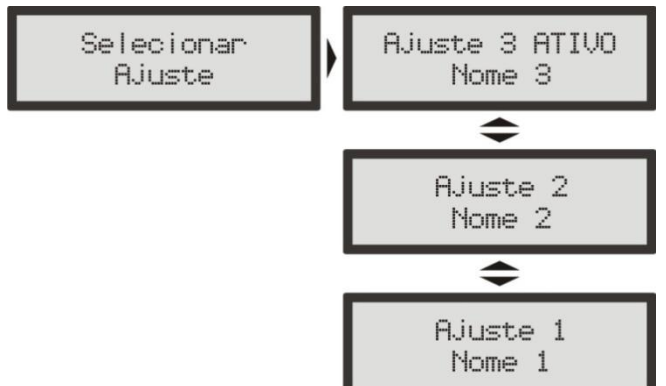

Em cada uma das três posições pode ser configurado um ajuste distinto e, através deste menu estes ajustes podem ser selecionados.

6.8.2 Editar Nome do Ajuste

<span id="page-22-3"></span><span id="page-22-2"></span>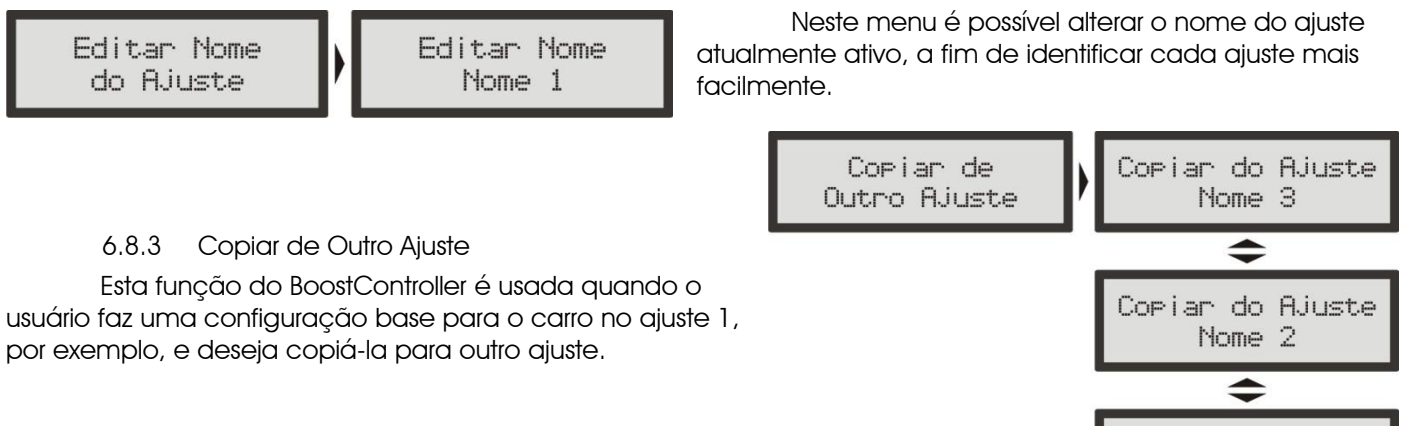

6.8.4 Importar Ajuste Exemplo Fueltech

<span id="page-22-4"></span>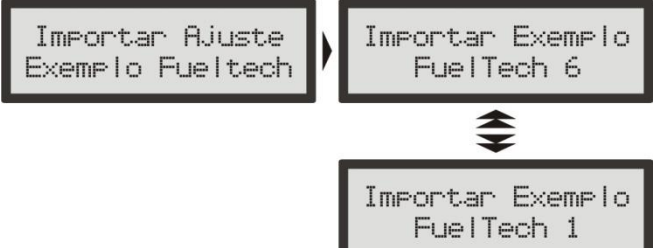

6.8.5 Número Serial e Versão de Software

<span id="page-22-5"></span>Neste menu você pode verificar a versão do software contida no processador e o número serial do equipamento. Sempre que entrar em contato com o suporte técnico, tenha em mãos estes números para facilitar o atendimento.

O BoostController conta com seis ajustes gravados em sua memória que podem ser carregados a qualquer momento, servindo de base para o ajuste fino do usuário. Abaixo, estão as configurações e os gráficos de cada exemplo gravado no BoostController (incluindo o Exemplo 5, que é o ajuste padrão de fábrica).

Número Serial Versão Software Software: VX.XX Serial: xxxxxxxx

Copiar do Ajuste Nome 1

**RUGHEUMWURF** 

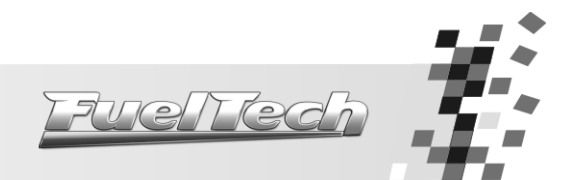

## <span id="page-23-0"></span>7. Ajustes Exemplo

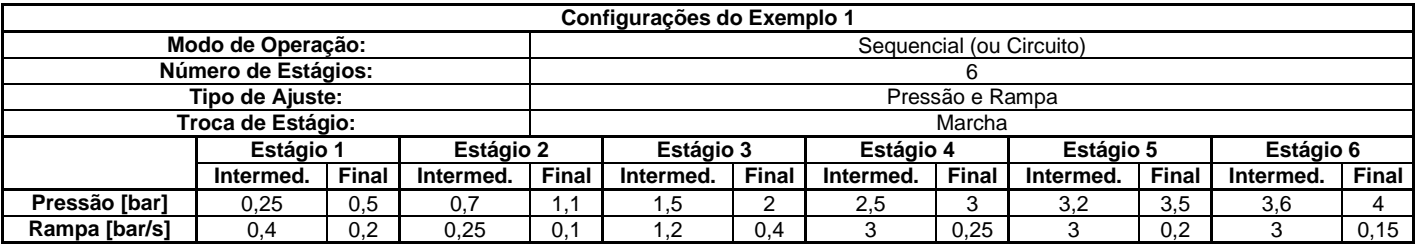

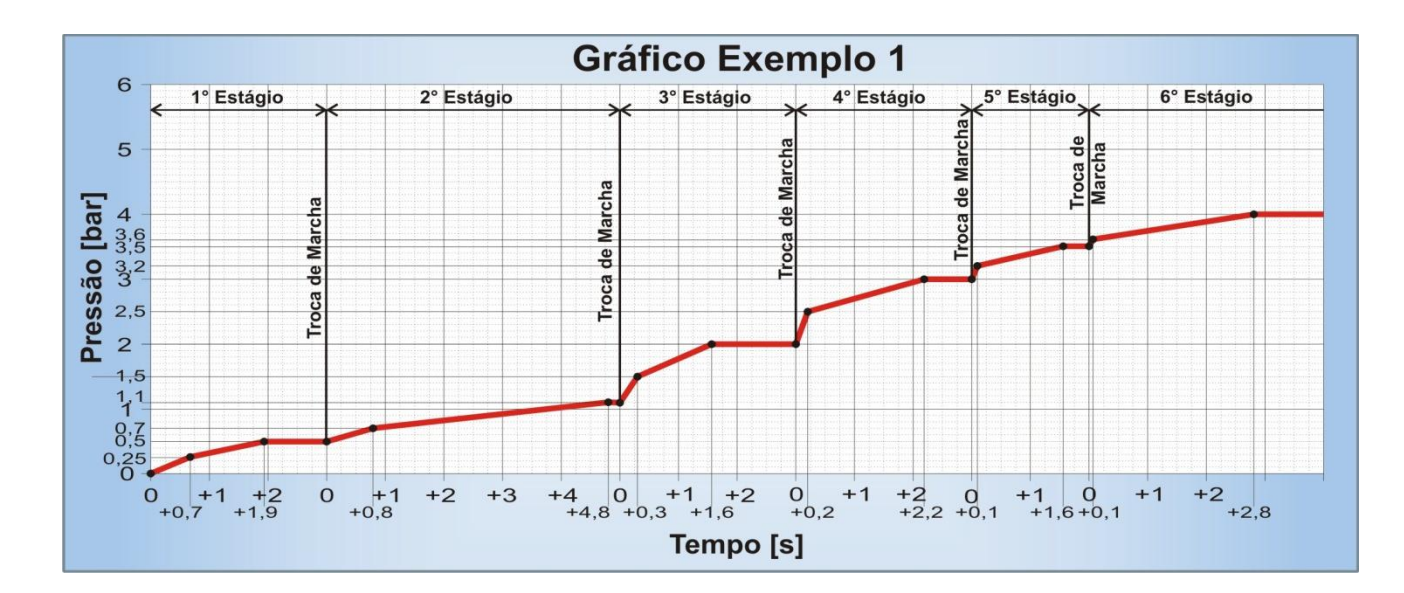

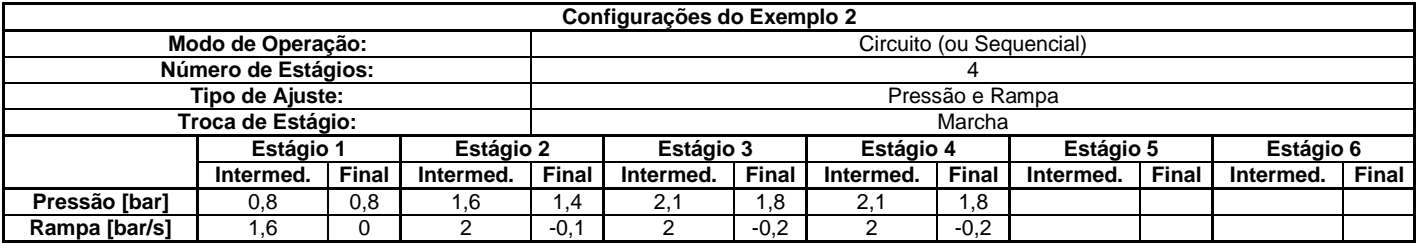

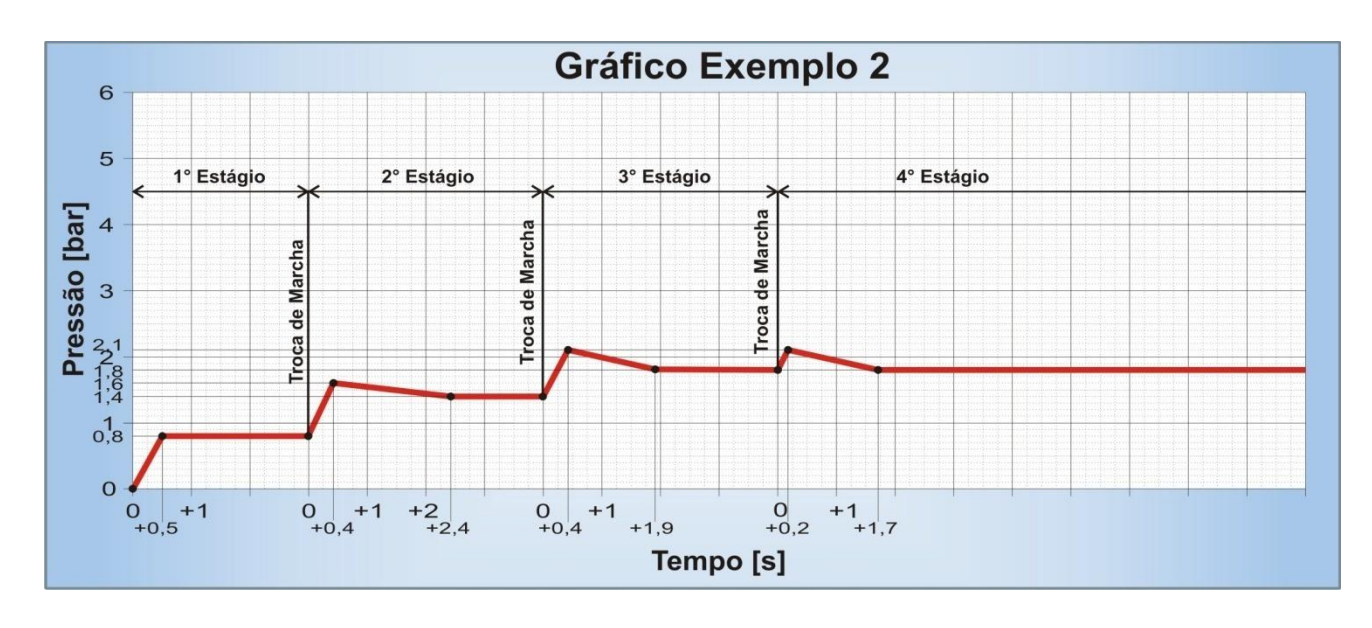

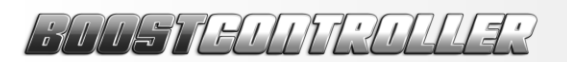

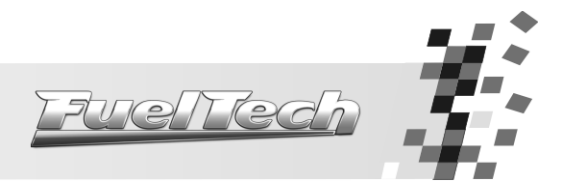

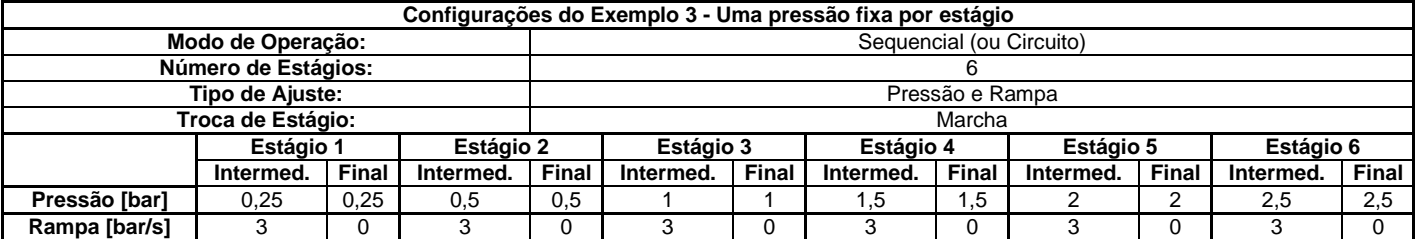

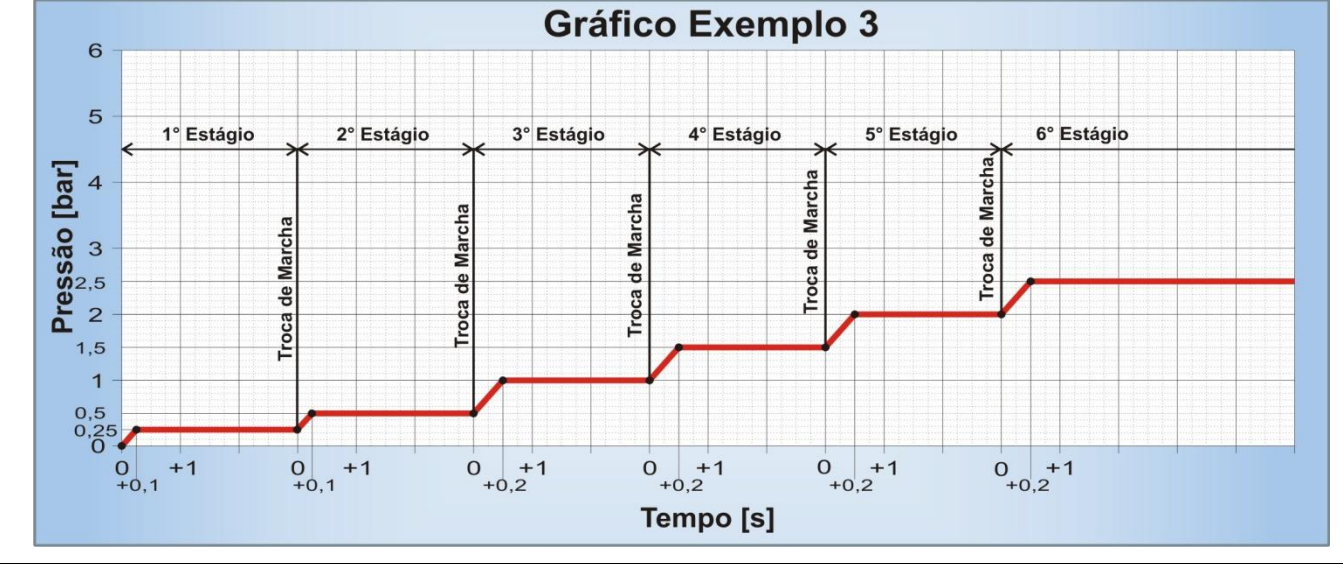

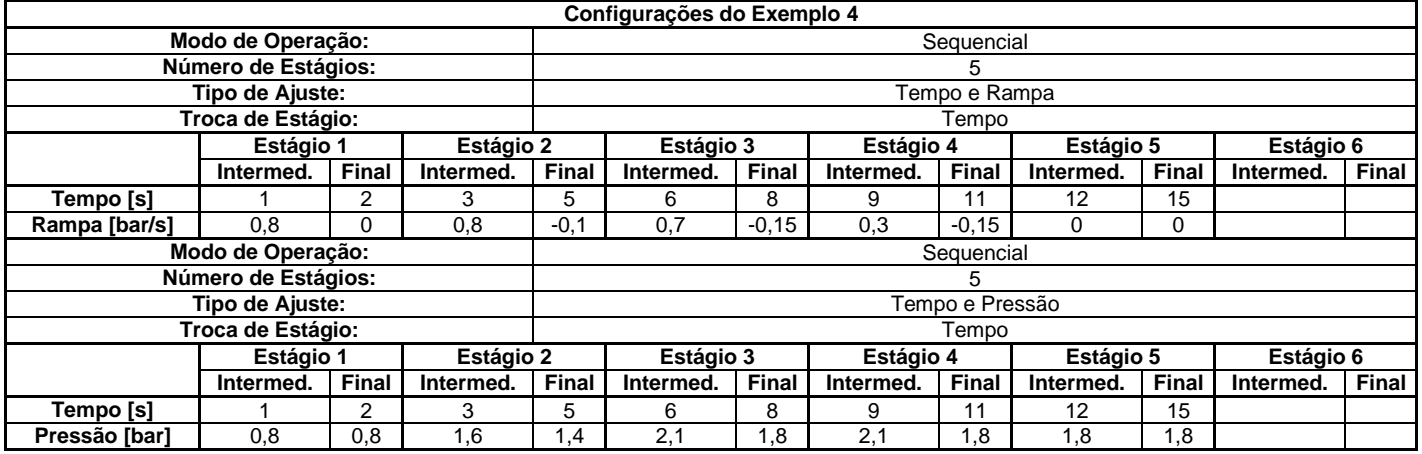

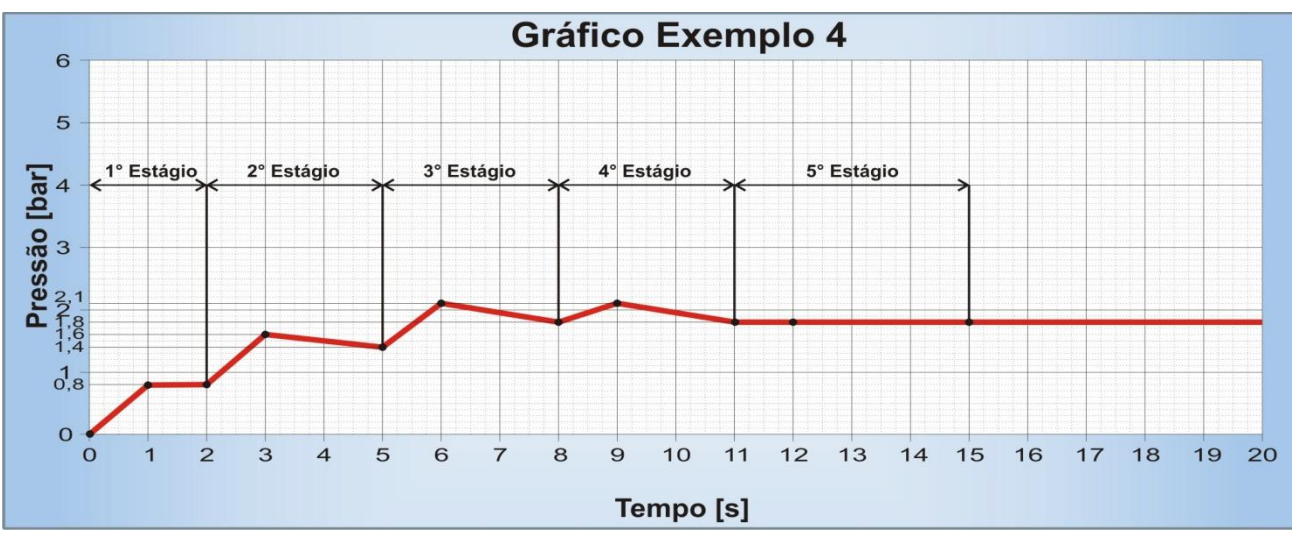

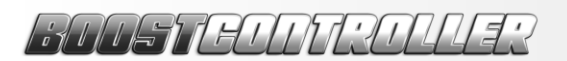

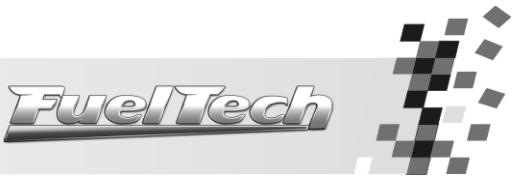

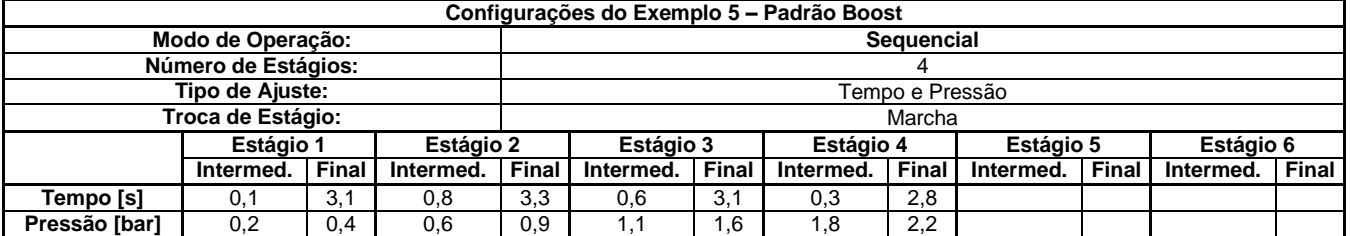

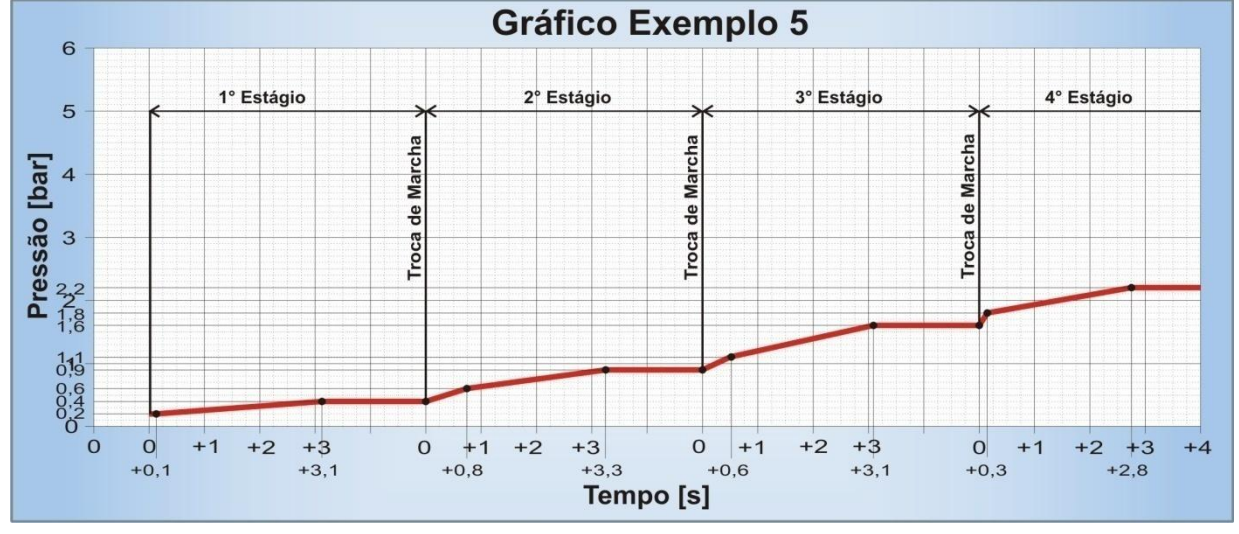

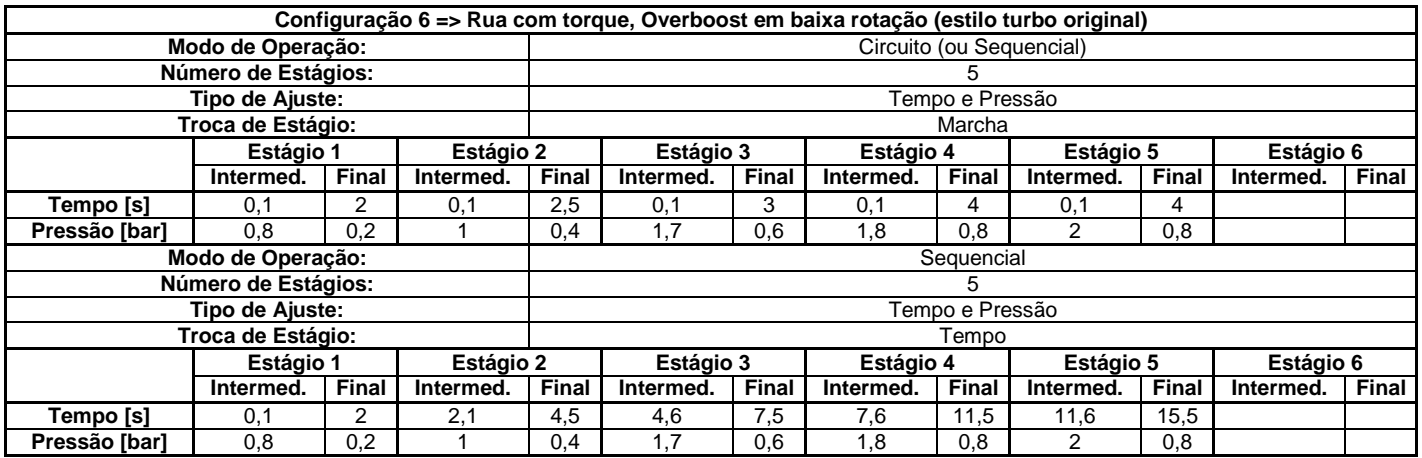

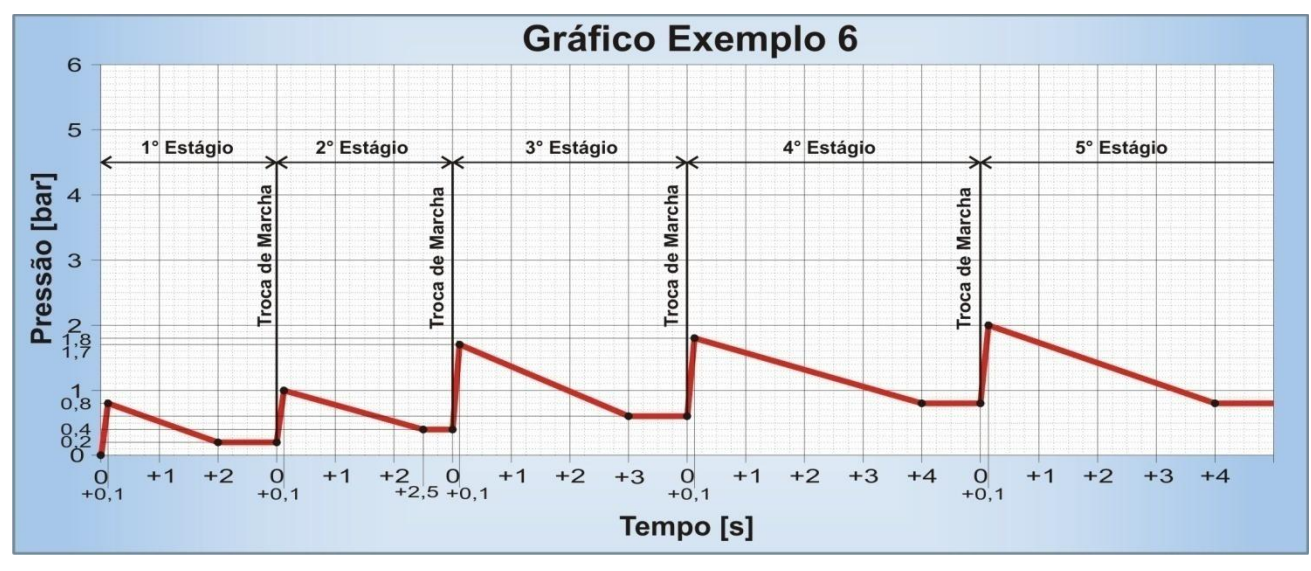

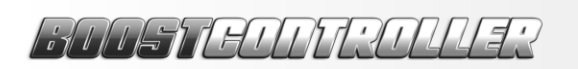

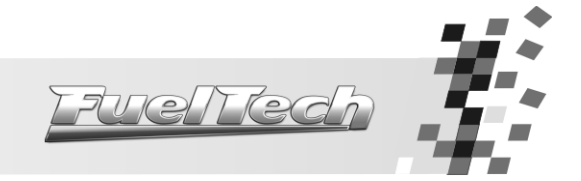

Anotações

RUISTEUNICULIS

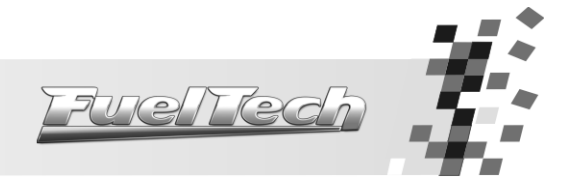

## FUELTECH LTDA EPP

CNPJ 05.704.744/0001-00 Av. Bahia, 1248 – São Geraldo Porto Alegre – RS – Brasil CEP 90240-552 Porto Alegre – RS – Brasil Fone:  $+55(51)3019-0500$ Nextel: 55\*82\*6008 /82\*6009 E-mail: [info@fueltech.com.br](mailto:info@fueltech.com.br) [sac@fueltech.com.br](mailto:sac@fueltech.com.br) [http://www.fueltech.com.br](http://www.fueltech.com.br/)